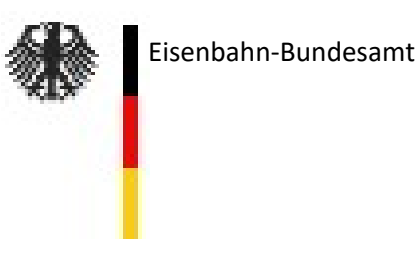

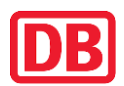

**VDV** Die Verkehrsunternehmen

## **Anwendungsregeln zum Dokument**

**"Prüfanweisung zum Nachweis der LZB/PZB/GNT-Fahrdatenregistrierung in einem Fahrtenschreiber"**

DB-Dokument Nr. 17-34-003-EK-FAS

## **Verpflichtung zur Anwendung**

Gemäß **Bekanntgabe 09 – AK ZZS — Regelwerk zu den Anforderungen an fahrzeugseitige ZZS-Komponenten und deren sichere Integration** Abschnitt 3.2.4.4. ist das anforderungsgerechte Zusammenwirken eines Fahrtenschreibers als Teilkomponente einer Fahrzeugeinrichtung eines nationalen Zugbeeinflussungssystems mittels der im zutreffenden Vordruck vorgegebenen betrieblichen Funktionstests (im Folgenden "Netzzugangstests" genannt) nachzuweisen und hierzu in Form des Vordrucks zu protokollieren.

Dieses Dokument ist als Vordruck für die Protokollierung der durchgeführten Netzzugangstests zum Nachweis der LZB/PZB/GNT-Fahrdatenregistrierung in einem Fahrtenschreiber (vgl. "Technisches Lastenheft, Basisdokument Fahrtenschreiber – Nationale Registrierungen –" im Ausgabestand F08 vom 01.07.2013) mit einer LZB/PZB/GNT - Fahrzeugeinrichtung zu verwenden und enthält die dementsprechenden Testvorgaben.

## **Bestimmungen zur Durchführung**

Die Netzzugangstests sind grundsätzlich im Rahmen einer **Probefahrt** auf einer dafür geeigneten Teststrecke unter den auf den Schienenwegen der DB Netz AG gegebenen regulären betrieblichen Bedingungen durchzuführen.

Als Protokollführer darf nur **ein Mitarbeiter einer bestimmten Stelle (DeBo) oder einer unabhängigen Bewertungsstelle (AsBo) mit nachgewiesener Fachkompetenz für ETCSund PZB- oder PZB/LZB-Fahrzeugeinrichtungen** oder ein Vertreter der systembetreuenden Stelle für nationale Zugbeeinflussungssysteme bei der DB Netz AG fungieren.

Der Protokollführer ist verantwortlich für die korrekte und vollständige Durchführung der Tests.

Es sind grundsätzlich alle vorgegebenen Netzzugangstests durchzuführen.

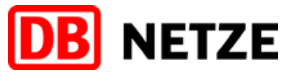

## **Prüfanweisung**

## zum Nachweis der LZB/PZB/GNT-Fahrdatenregistrierung in einem Fahrtenschreiber

# **ZUR VERÖFFENTLICHUNG**

#### VERTRAULICH

Alle Informationen, die in diesem Dokument enthalten sind oder offenbart werden, sind vertraulich und für die DB AG urheberrechtlich geschützt. <del>Mit Entgegennahme dieses Dokumentes verpflichtet sich der</del> Empfänger, dieses Dokument und die darin enthaltenen Informationen vertraulich zu behandeln. Es ist nur für den vorgesehenen Zweck gestattet, das Dokument ganz oder teilweise zu reproduzieren oder anderen zugänglich zu machen.

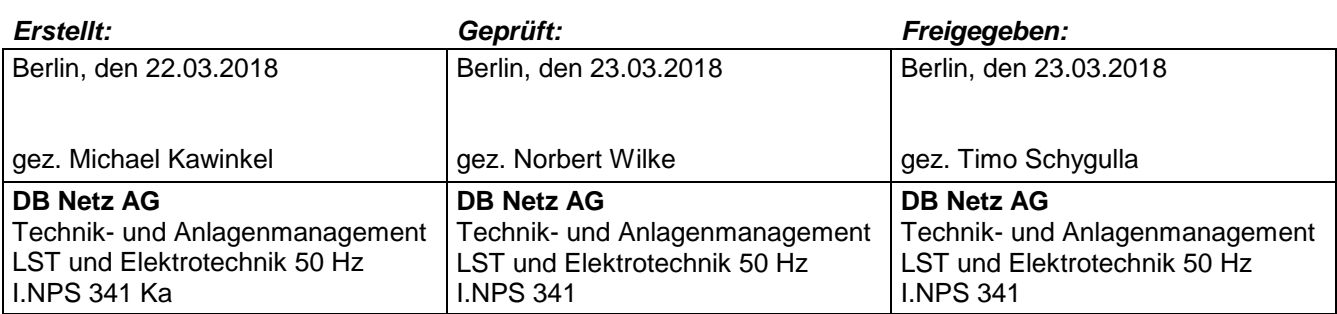

#### **Aufsichtsbehördlich geprüft:**

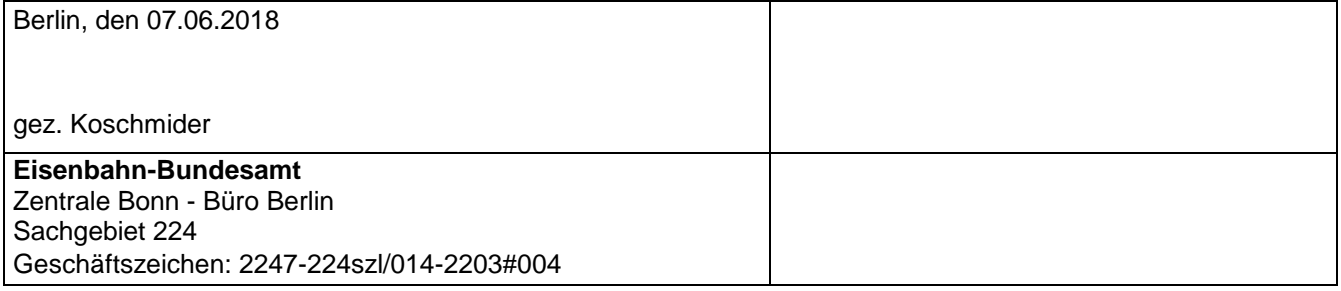

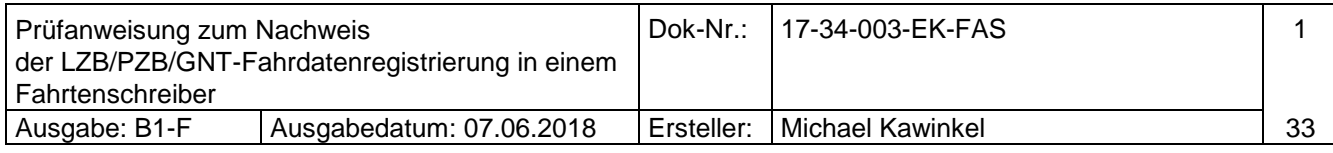

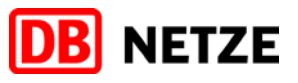

## **Nachweis der Ausgabestände**

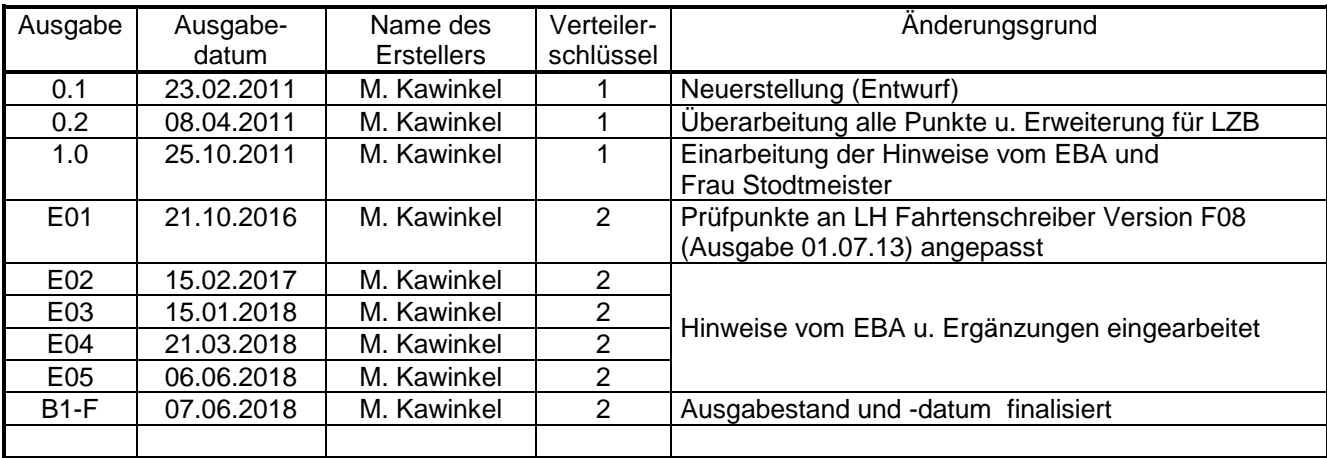

#### **Verteiler**

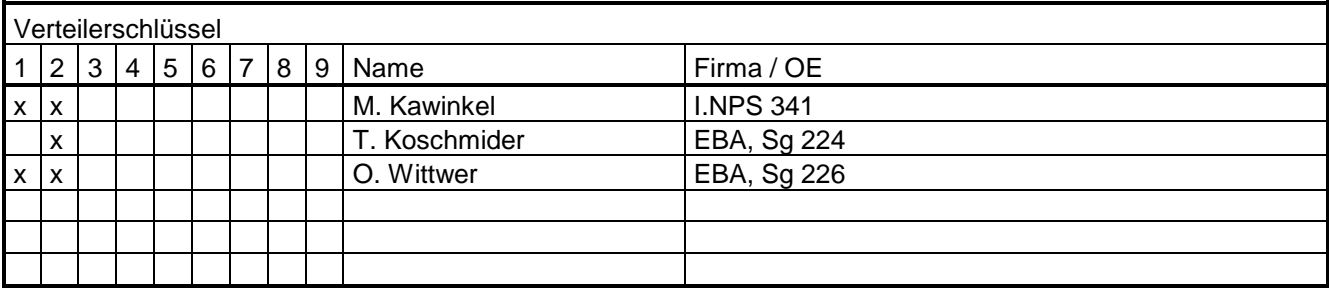

#### **Impressum**

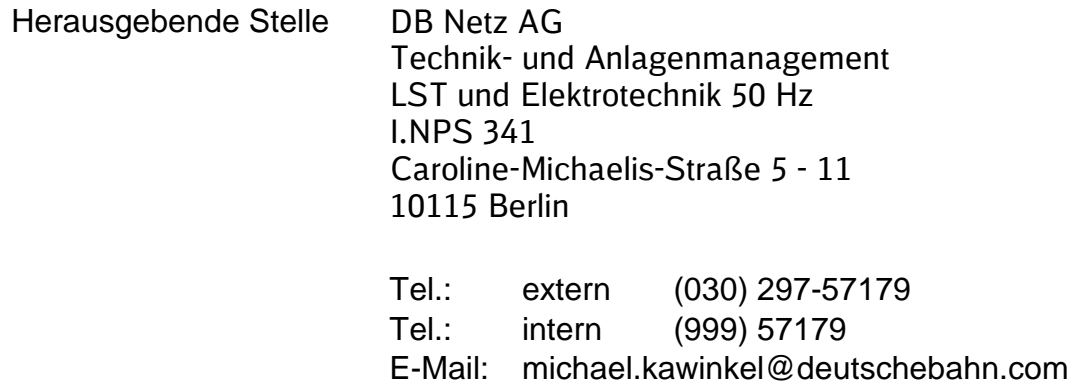

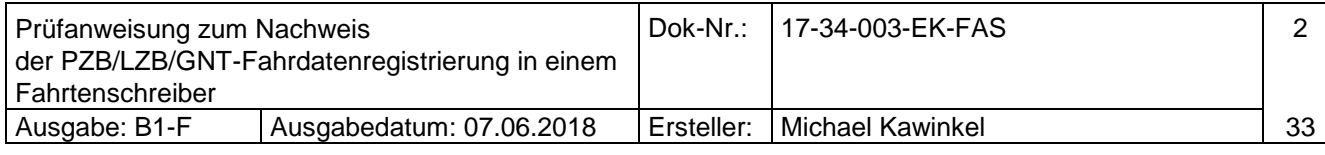

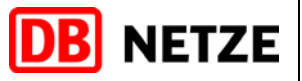

## **Inhaltsverzeichnis**

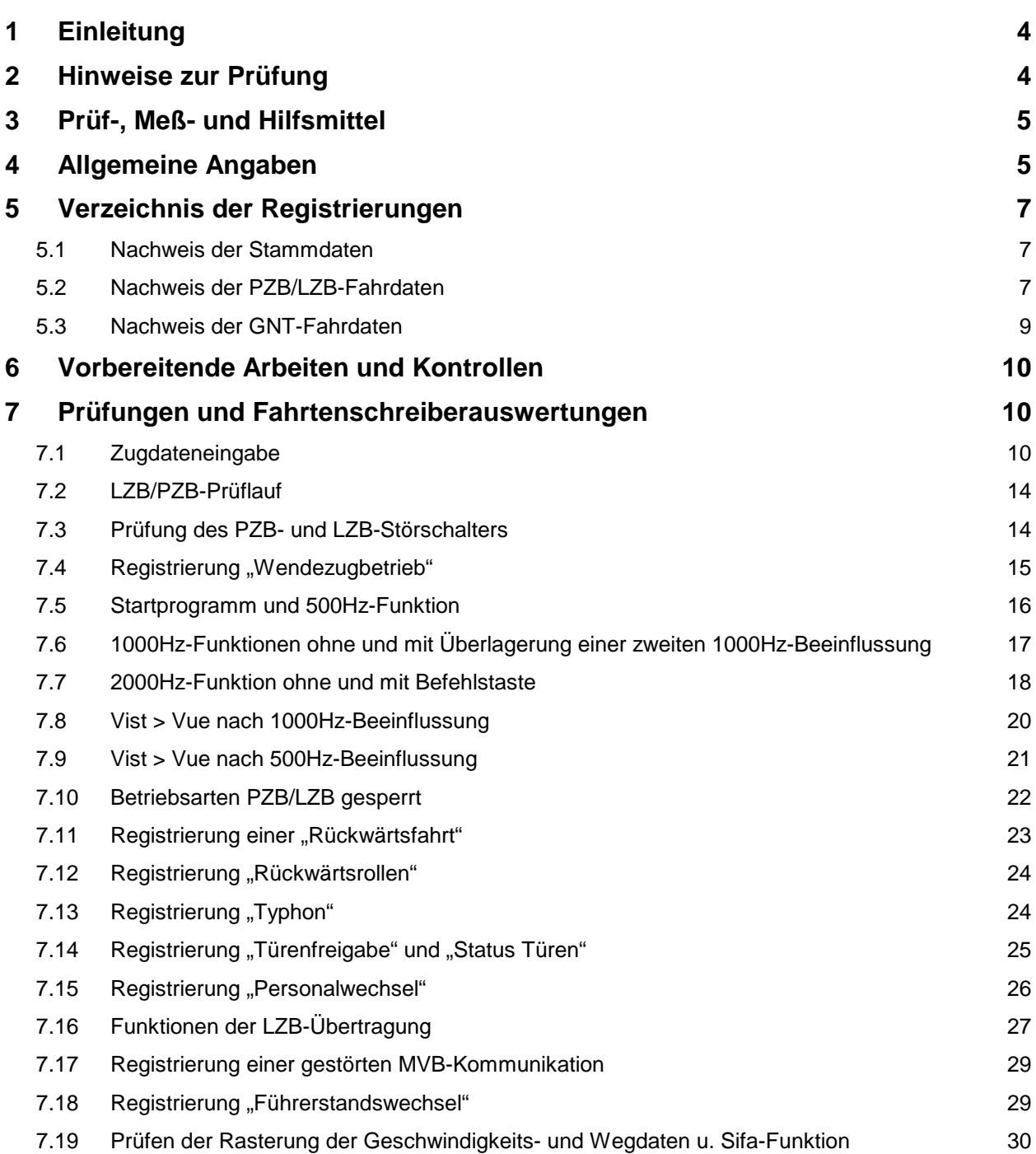

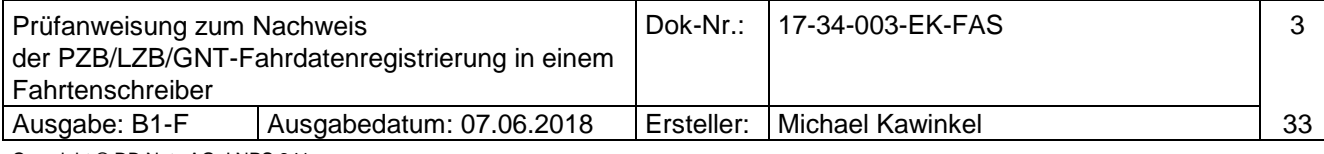

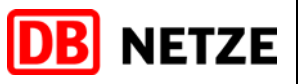

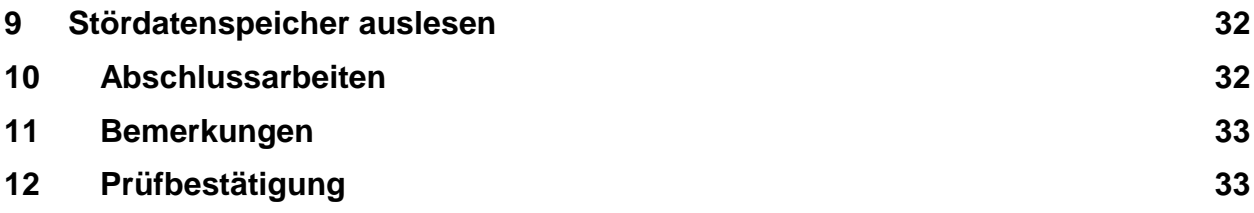

#### <span id="page-4-0"></span>**1 Einleitung**

Alle beschriebenen Prüfungen dienen dem stichprobenartigen Nachweis der ordnungsgemäßen Funktion des Fahrtenschreibers und zur Erfüllung der Vorgaben des Technischen Lastenheftes "Basisdokument Fahrtenschreiber – Nationale Registrierungen" vom 01.07.2013 (V F08, Dok-Nr.: 13-34-008-LH-FAS-B0-F) entsprechenden Registrierungen im Fahrtenschreiber, nicht jedoch dem Nachweis der Funktionalitäten der Zugsicherungseinrichtung und des Multifunktionsdisplays (MFD).

Ziel ist es, mit diesem Dokument den Nachweis zu erbringen, dass mit den vorliegenden Testergebnissen eine lückenlose Aufzeichnung und Auswertung von elektronischen Fahrdaten aus der LZB/PZB/GNT-Fahrzeugeinrichtung zur Rekonstruktion von Ereignissen, möglich ist.

Neben Typ- und Integrationstests eines Fahrtenschreibers kann dieses Dokument ergänzend zu den Dokumenten, die beim Eisenbahn-Bundesamt und der DB AG eingereicht wurden, vorgelegt werden.

Punkte im Lastenheft, die nur während einer längerfristigen Betriebserprobung, Labortests, oder Anhand von Herstellerunterlagen geprüft werden können, sind in dieser Prüfanweisung nicht berücksichtigt. Diese Daten müssen bei Bedarf gesondert geprüft werden.

## <span id="page-4-1"></span>**2 Hinweise zur Prüfung**

- Die Prüfung findet am voll aufgerüsteten und fahrbereiten Fahrzeug statt.
- Die LZB/PZB/GNT-Fahrzeugeinrichtung und der Fahrtenschreiber sind betriebsbereit
- Die Fehlerfreiheit der Zugsicherungseinrichtung und des Fahrtenschreibers ist vor Beginn der Prüfungen festzustellen (siehe Pkt. 6 – Vorbereitende Arbeiten und Kontrollen').
- Die aktuellen Raddurchmesser in der LZB/PZB/GNT-Fahrzeugeinrichtung und in der Geschwindigkeitserfassung des Fahrtenschreibers wurden eingestellt.
- Reaktionen nach Bedienhandlungen sind an Hand von Leuchtmelderkombinationen beschrieben und können beim MFD mit Textanzeigen zu denen ohne Textanzeigen abweichen. Eine Funktion gilt als erfüllt, wenn die Textmeldung der gleichbedeutenden Leuchtmelderkombination entspricht (siehe aktuelles Displaylastenheft).
- Die Reihenfolge der Prüfpunkte ist auf Grund der teilweisen Abhängigkeit einzuhalten.

#### **Legende:**

- **Prüfung durchgeführt, Ergebnis O.K.**
- **F Prüfung durchgeführt, Fehler aufgetreten**
- − **Prüfung nicht durchgeführt**

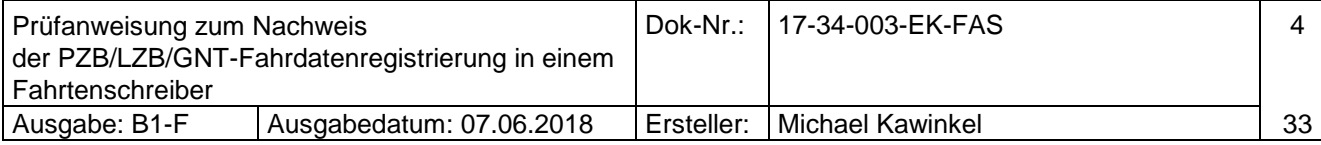

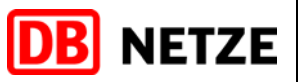

## <span id="page-5-0"></span>**3 Prüf-, Meß- und Hilfsmittel**

Es werden folgende Prüfhilfsmittel verwendet:

- 1. Service Laptop mit Betriebssystem >/= Windows 7 und herstellerspezifischem Programm zum Auslesen und/oder zur Auswertung der Fahrdaten
- 2. Auslesekabel oder USB-Stick entsprechend der Vorgaben des Fahrtenschreiberherstellers
- 3. Prüfadapter für die jeweilige Zugsicherungseinrichtung zum Absenken der PZB-Resonanzströme
- 4. Schraubendreher, Vierkantschlüssel
- 5. Fahrzeugspezifische Schlüssel für den Zugang zur Zugsicherungseinrichtung sowie des Fahrtenschreibers und ggf. des Wechseldatenträgers

#### <span id="page-5-1"></span>**4 Allgemeine Angaben**

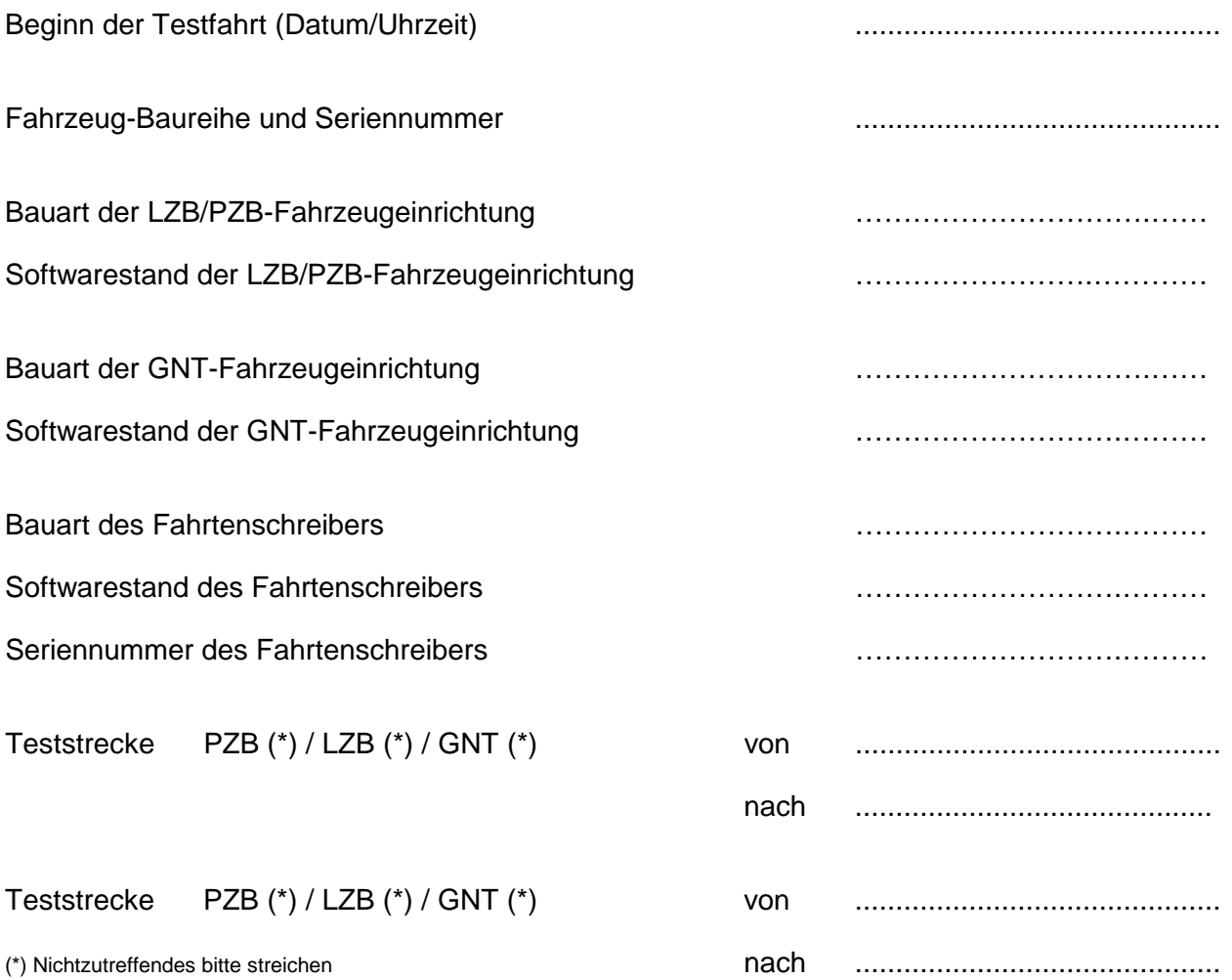

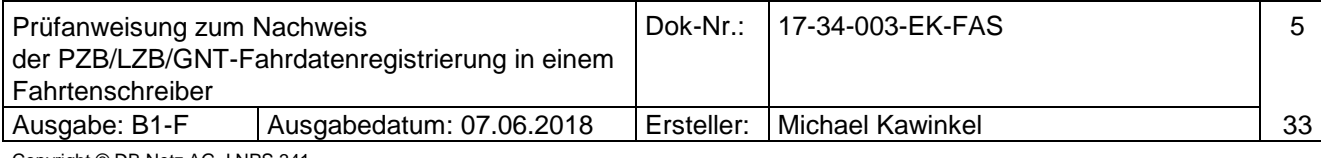

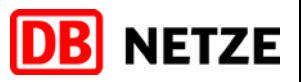

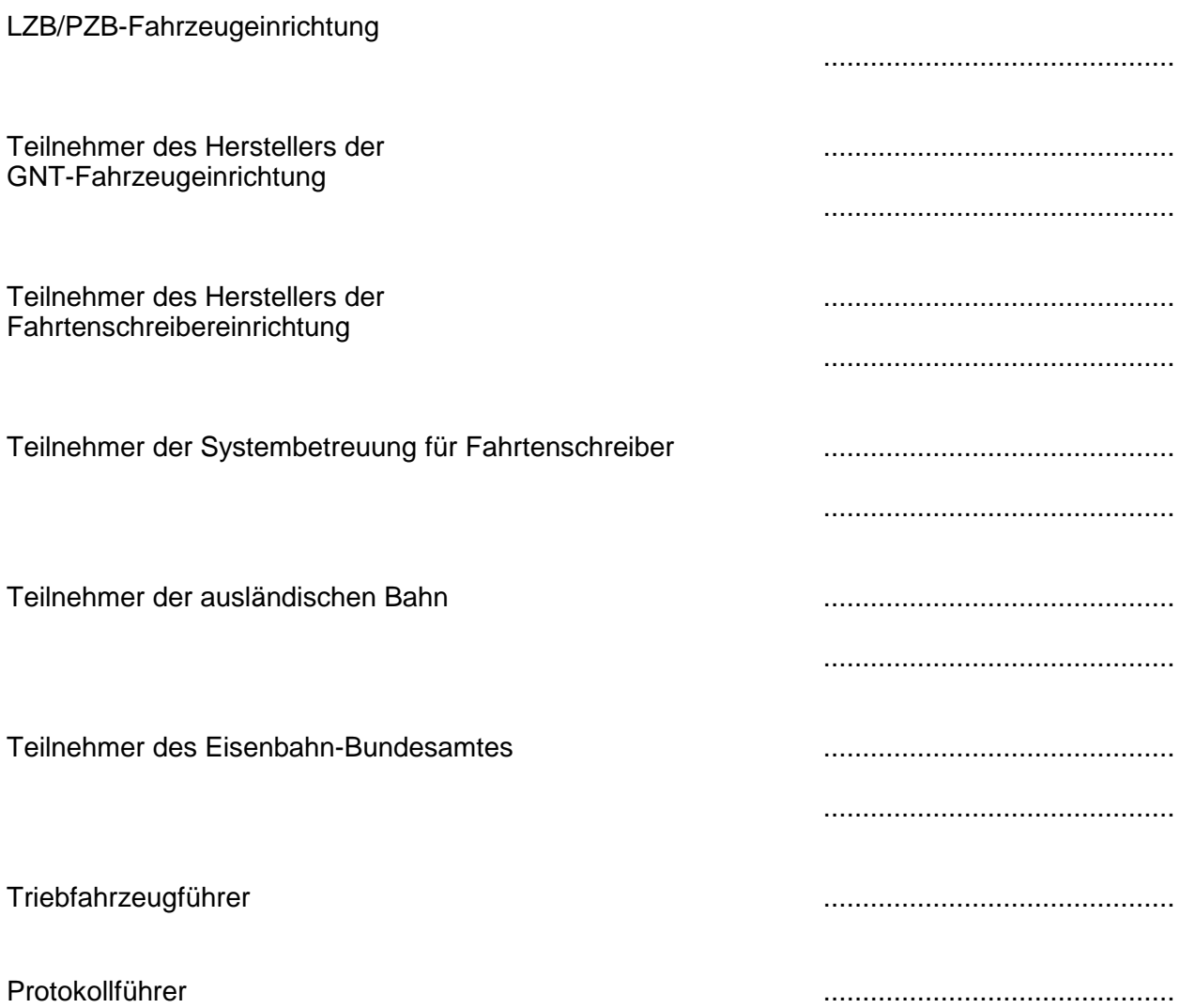

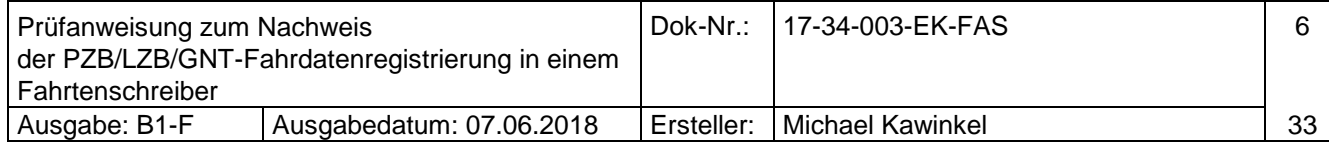

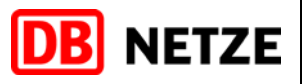

## <span id="page-7-0"></span>**5 Verzeichnis der Registrierungen**

#### <span id="page-7-1"></span>**5.1 Nachweis der Stammdaten**

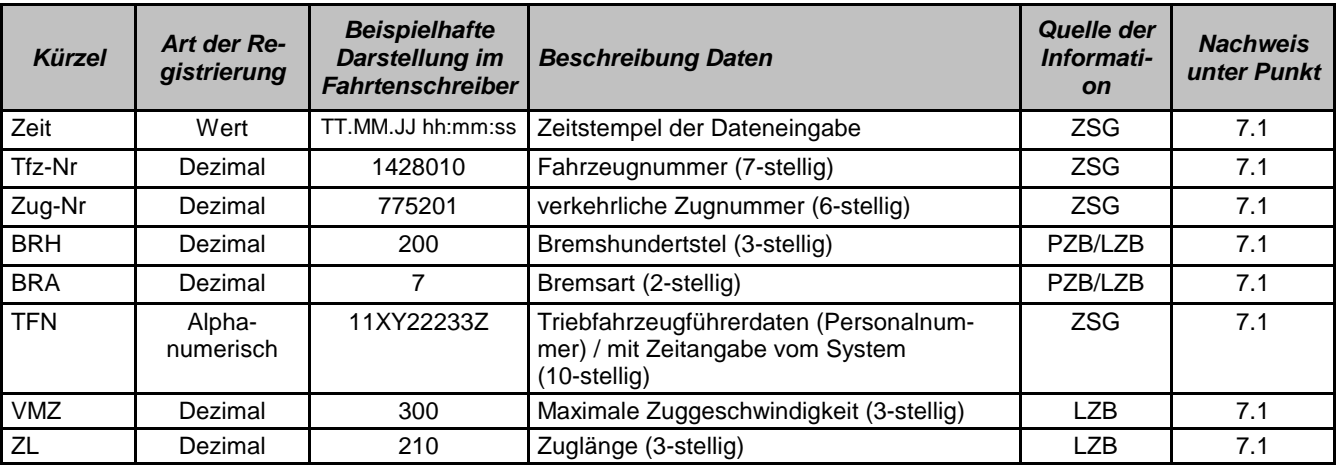

#### <span id="page-7-2"></span>**5.2 Nachweis der PZB/LZB-Fahrdaten**

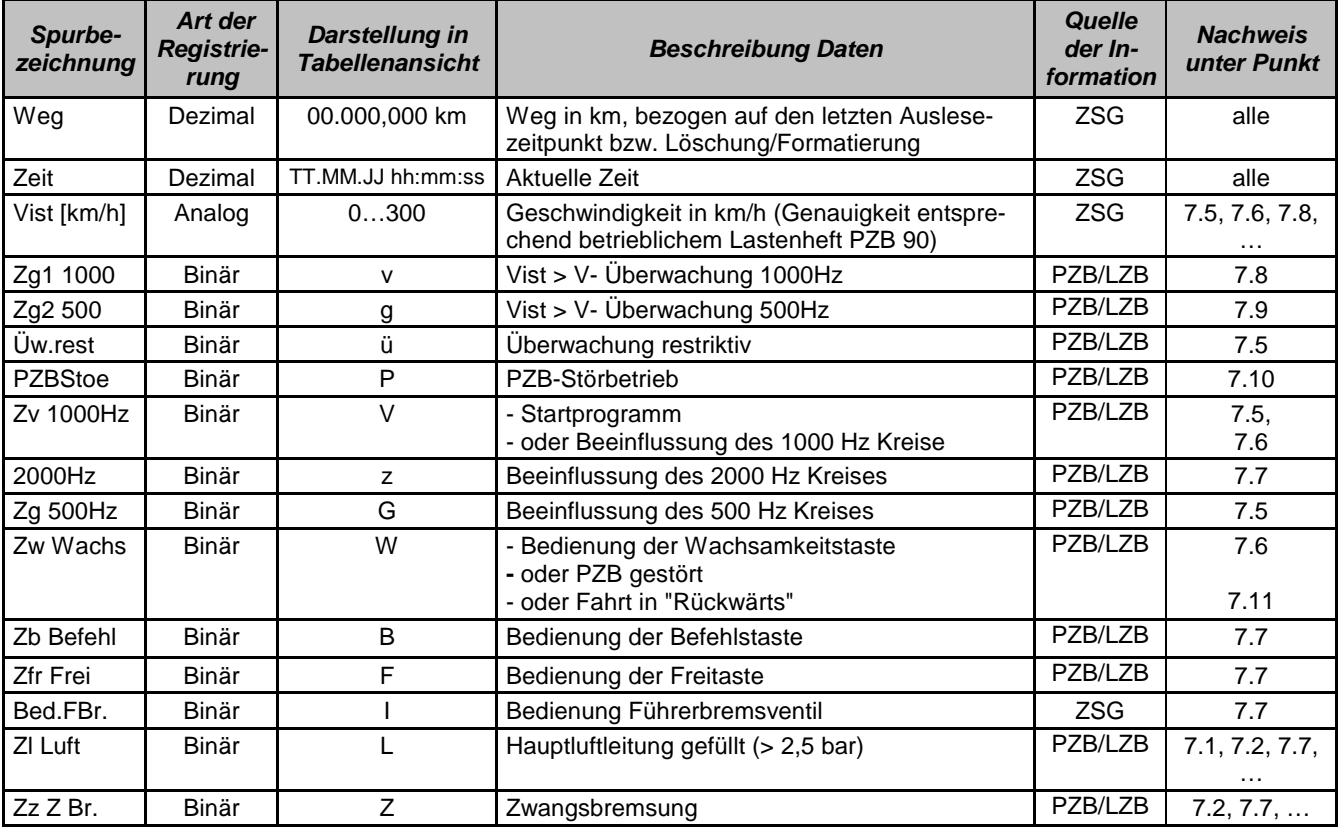

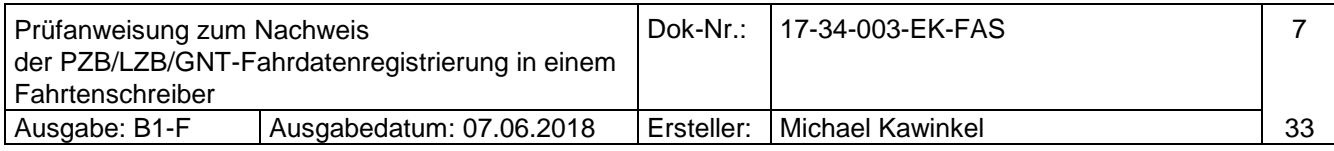

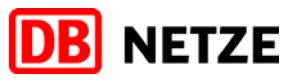

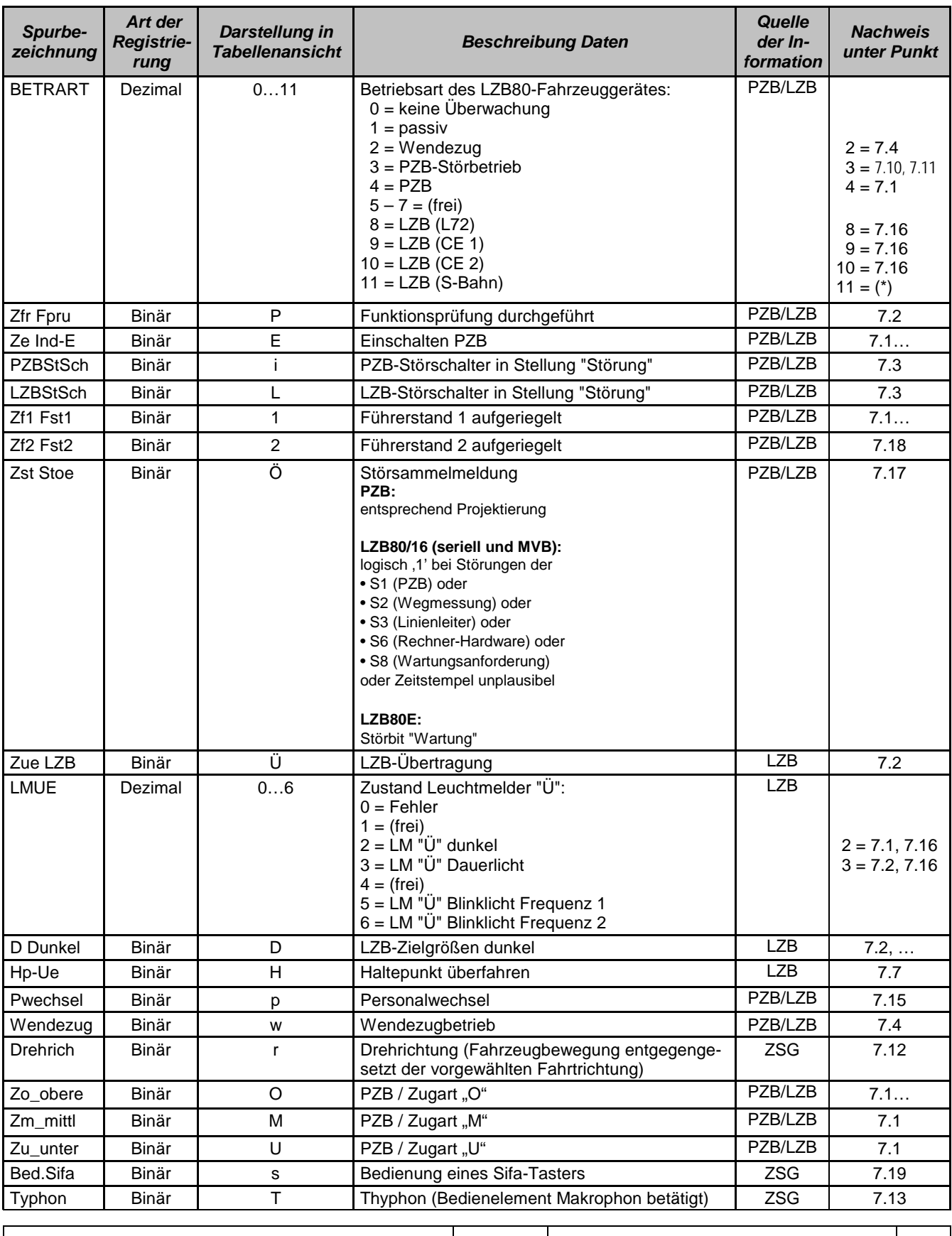

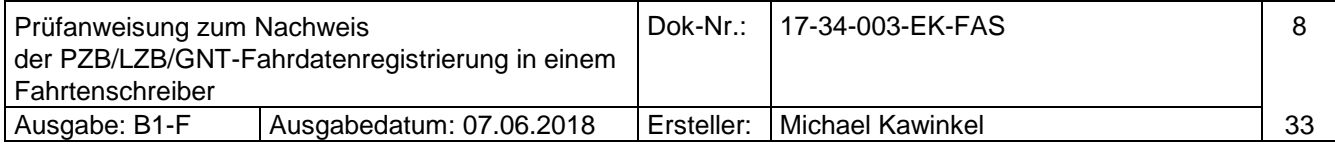

Copyright © DB Netz AG, I.NPS 341

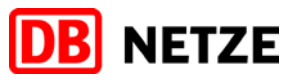

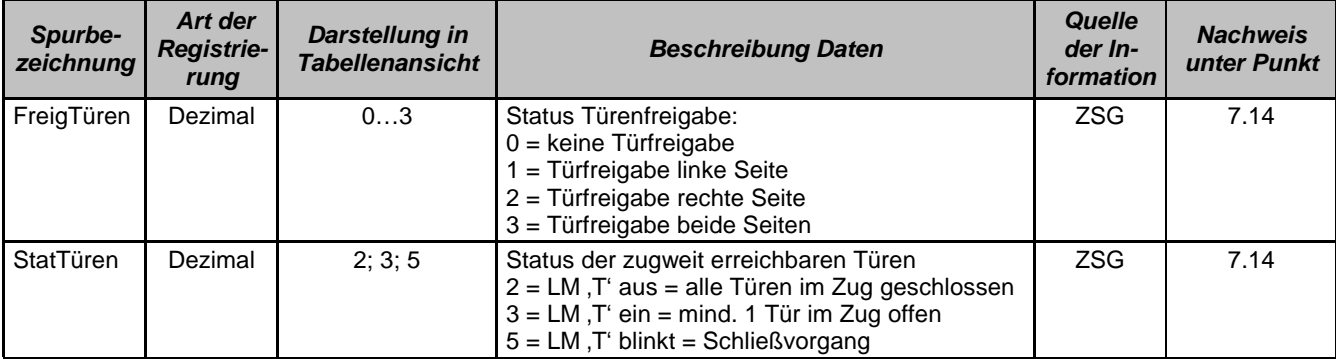

#### <span id="page-9-0"></span>**5.3 Nachweis der GNT-Fahrdaten**

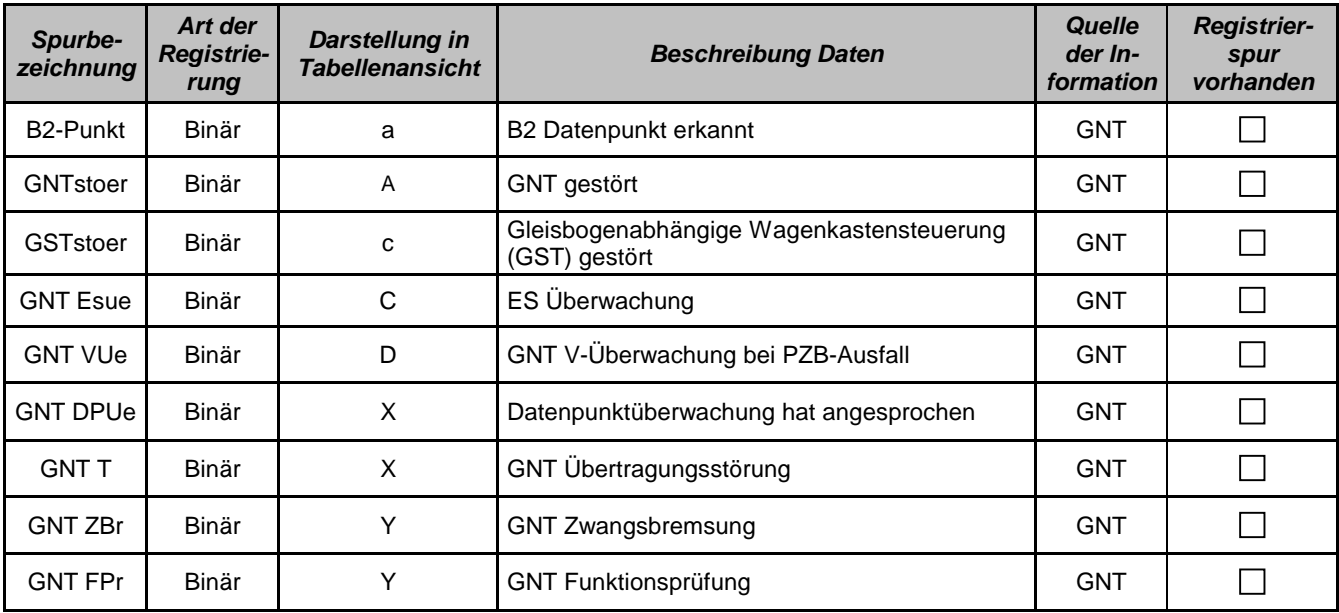

Hinweis zum Nachweis der GNT-Fahrdaten:

Diese Prüfung ist nur bei Vorhandensein einer projektierten GNT-Fahrzeugeinrichtung durchzuführen und beschränkt sich in diesem Protokoll auf die Sichtung des Vorhandenseins der Registrierspuren. Ein vollständiger Nachweis der Registrierungen kann nur begleitend im Rahmen einer GNT-Bestätigungsfahrt auf einer mit Balisen ausgerüsteten Strecke erbracht werden.

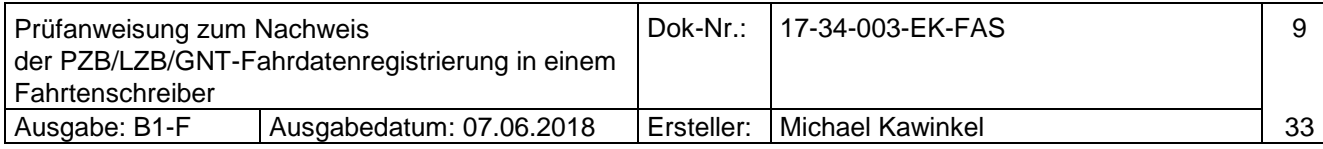

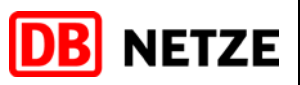

## <span id="page-10-0"></span>**6 Vorbereitende Arbeiten und Kontrollen**

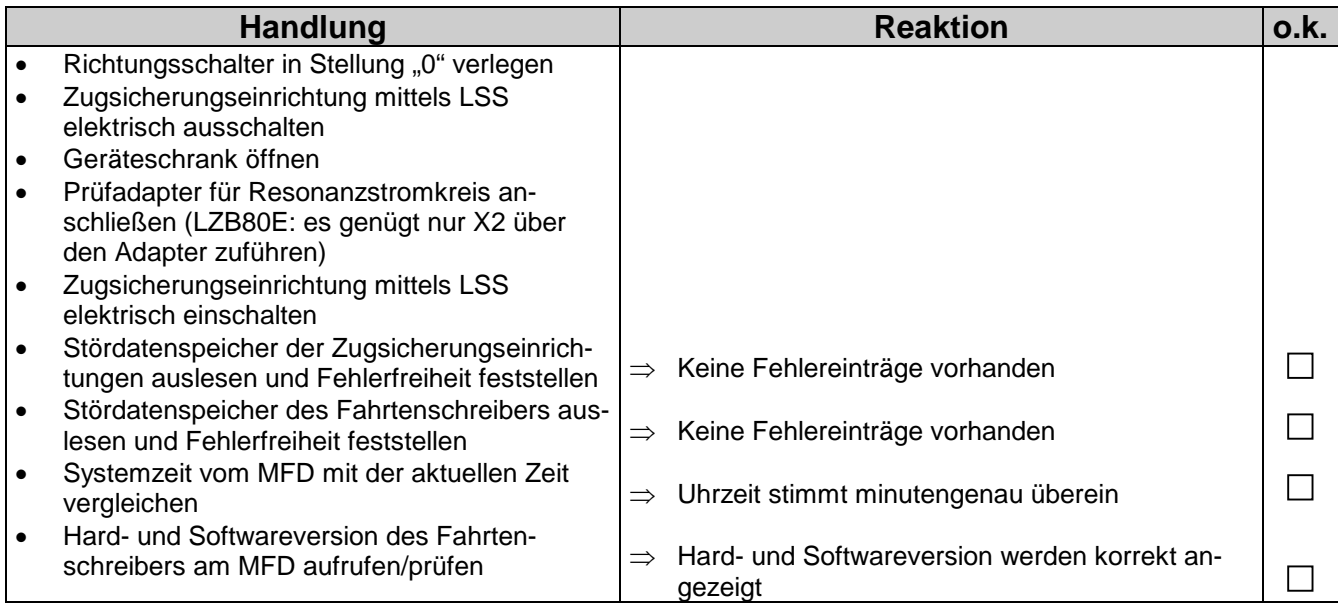

## <span id="page-10-1"></span>**7 Prüfungen und Fahrtenschreiberauswertungen**

#### <span id="page-10-2"></span>**7.1 Zugdateneingabe**

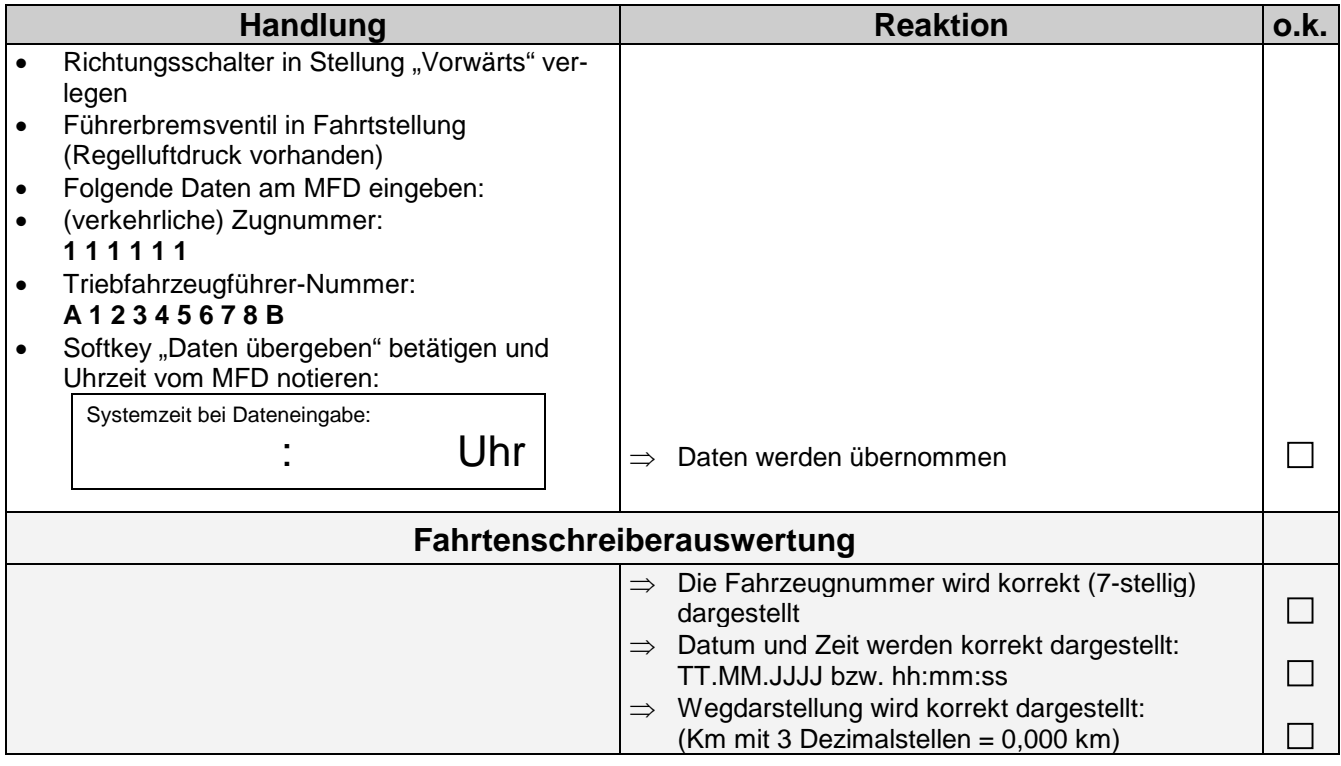

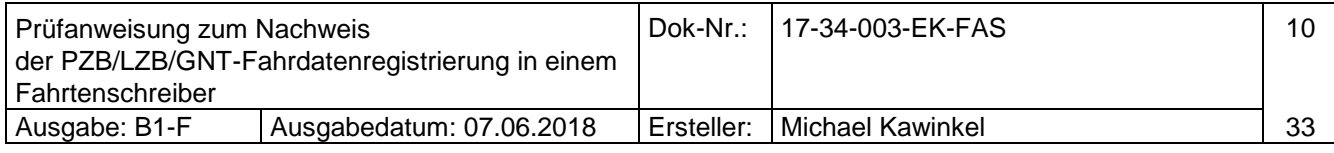

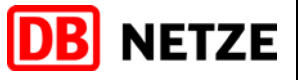

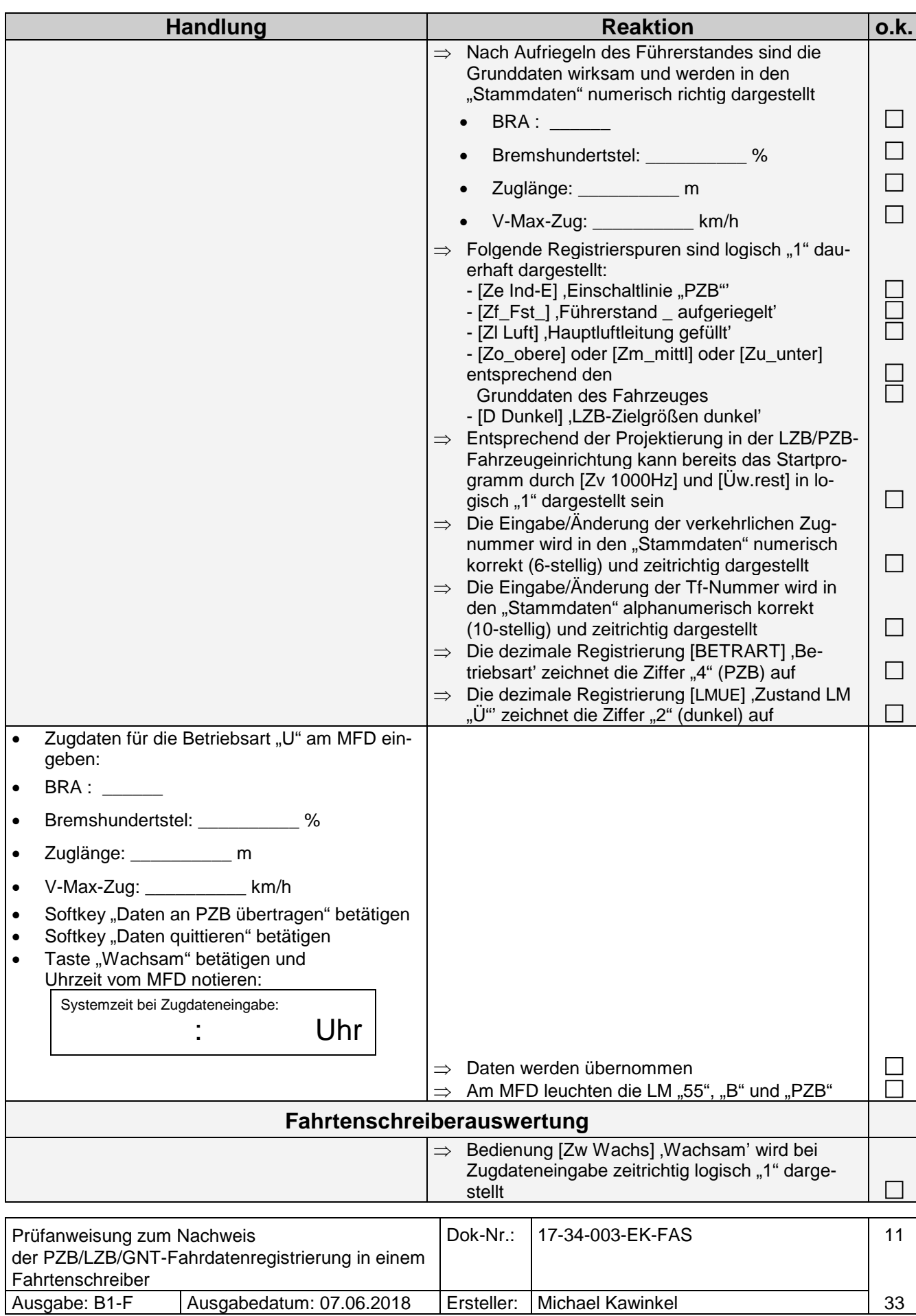

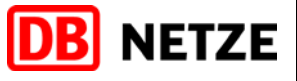

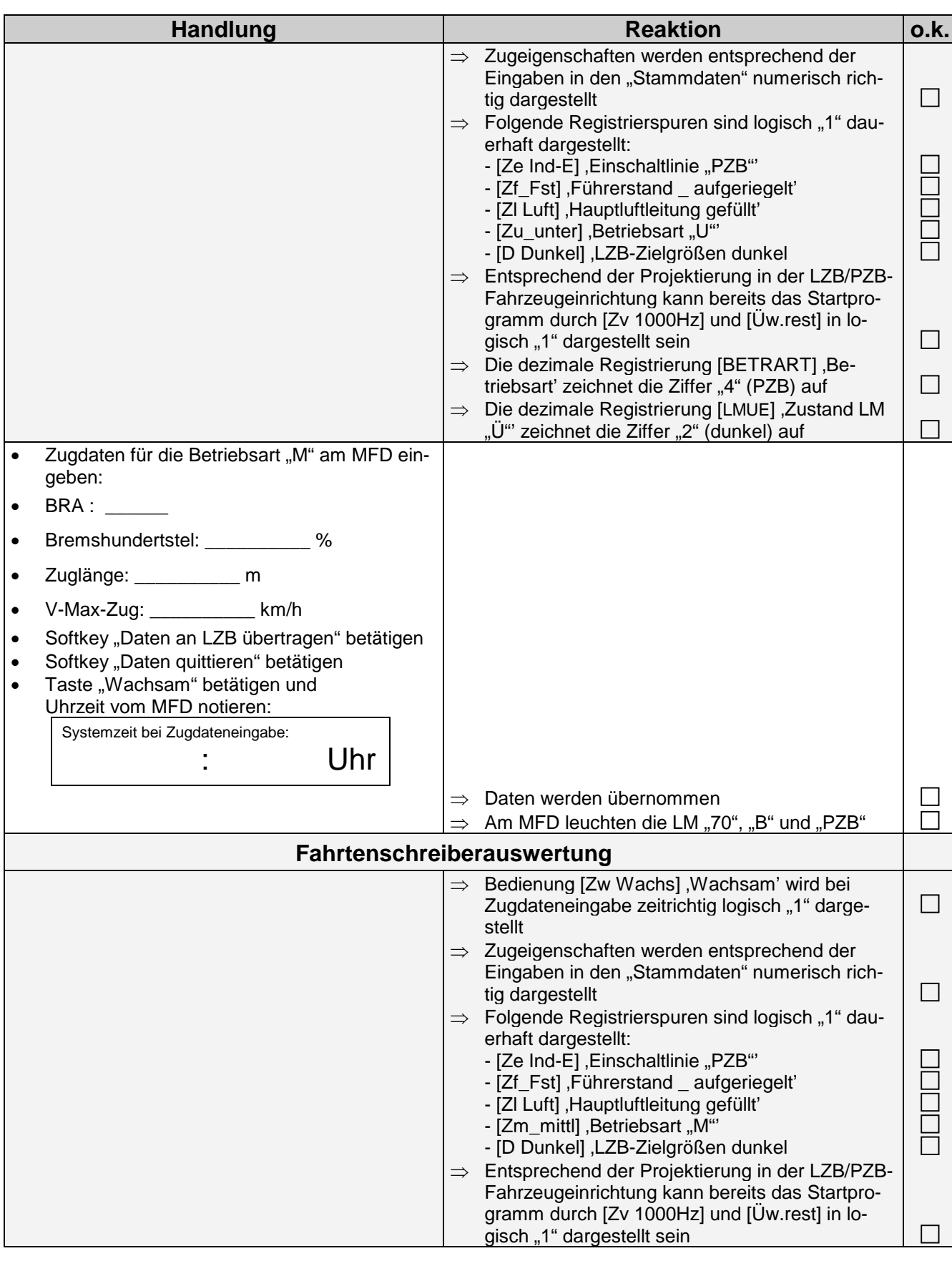

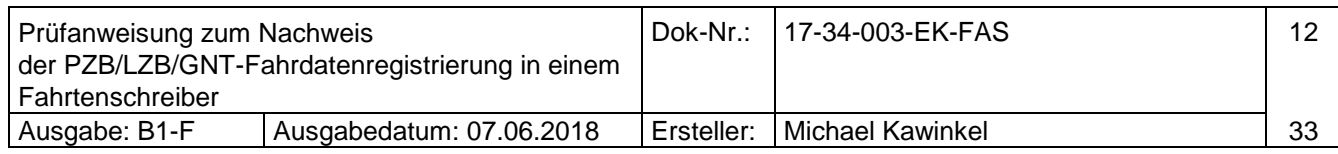

#### LZB/PZB/GNT-Fahrtenregistrierung Prüfanweisung

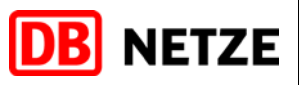

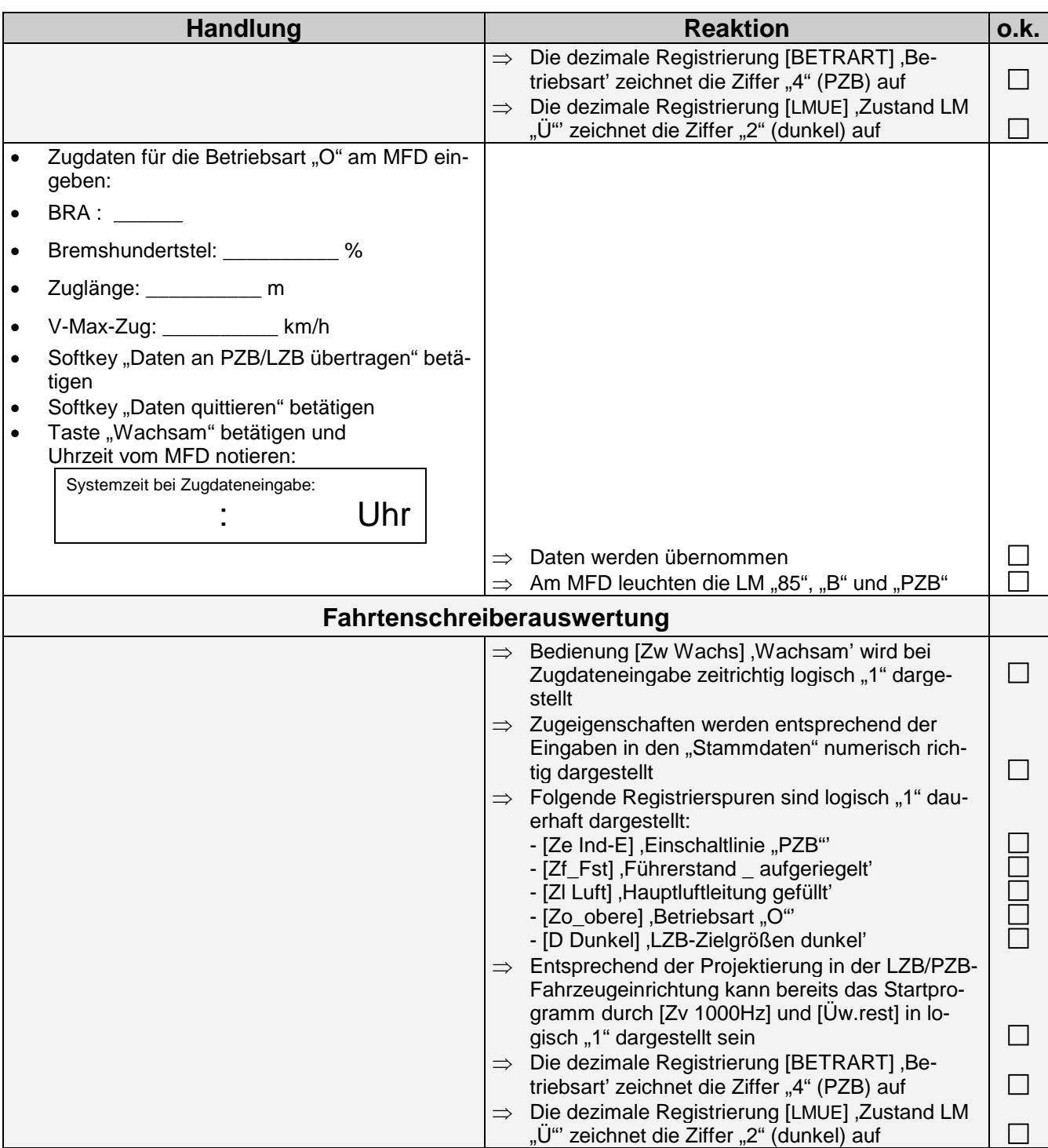

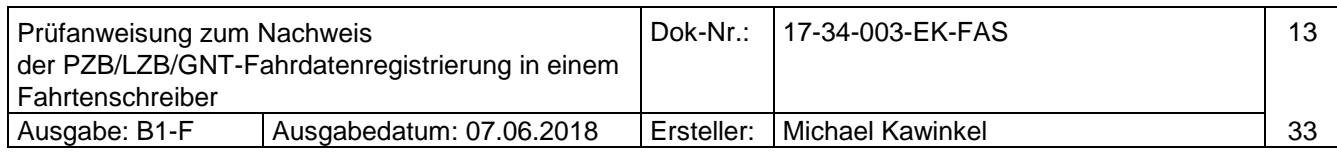

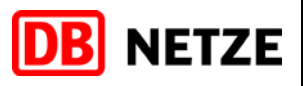

#### Die nachfolgenden Prüfungen erfolgen in der Betriebsart "O"

#### <span id="page-14-0"></span>**7.2 LZB/PZB-Prüflauf**

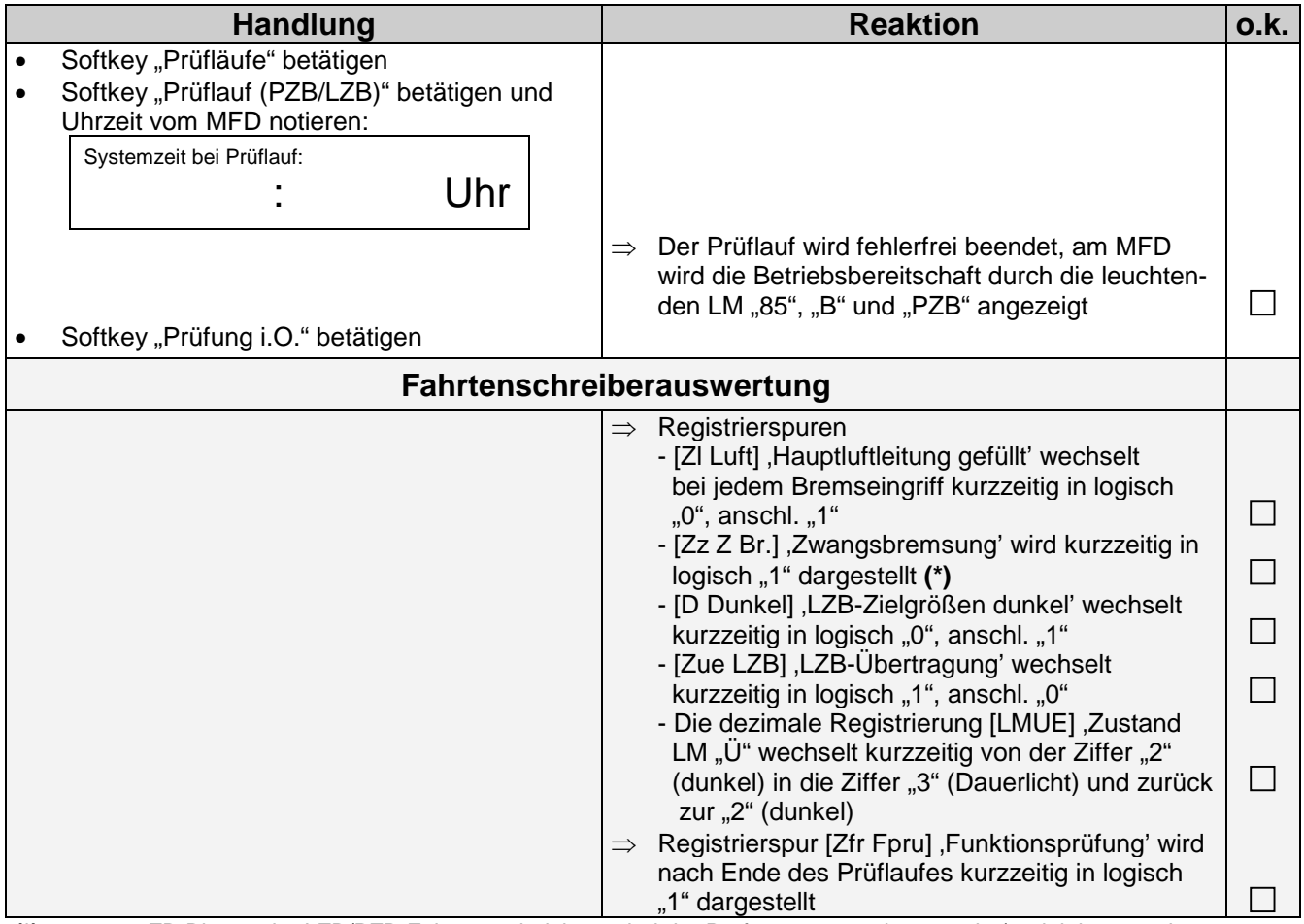

**(\*)** nur wenn ZB-Bit von der LZB/PZB-Fahrzeugeinrichtung bei der Prüfung ausgegeben wurde (projektierungsabhängig)

#### <span id="page-14-1"></span>**7.3 Prüfung des PZB- und LZB-Störschalters**

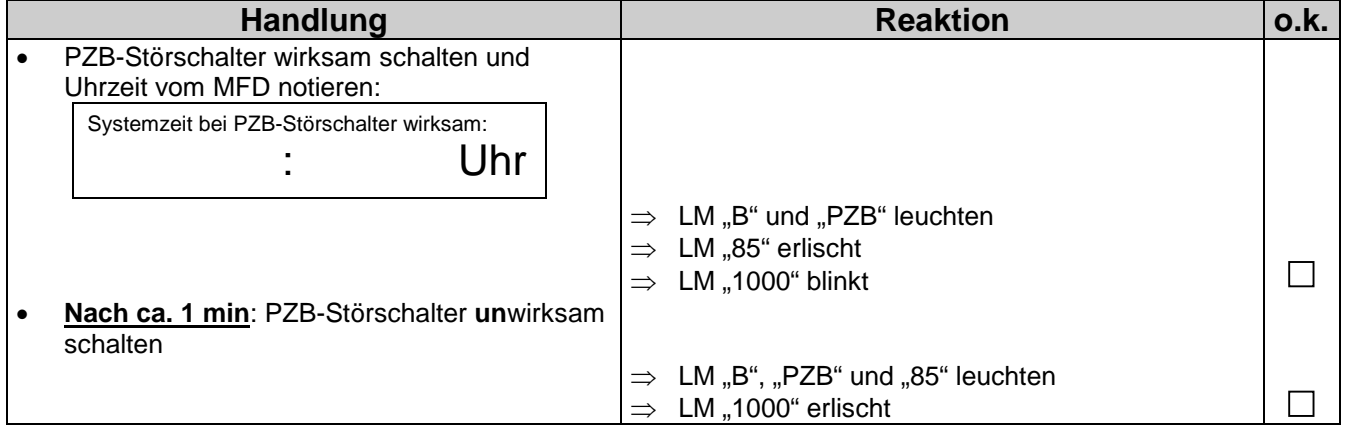

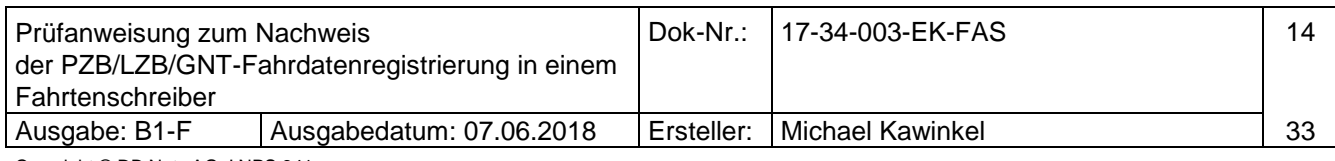

#### LZB/PZB/GNT-Fahrtenregistrierung Prüfanweisung

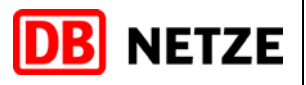

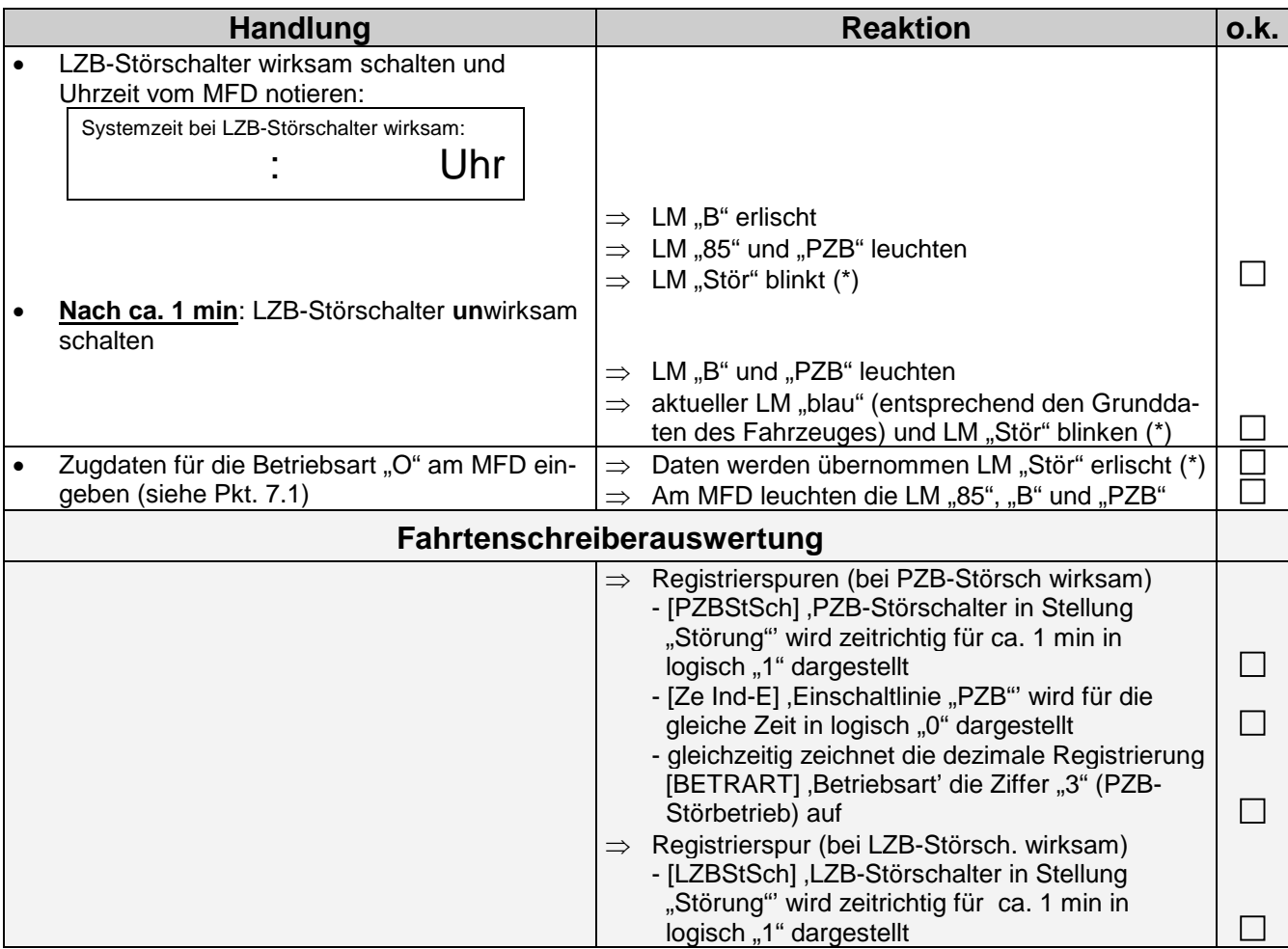

(\*) wenn vorhanden

## <span id="page-15-0"></span>**7.4 Registrierung "Wendezugbetrieb"**

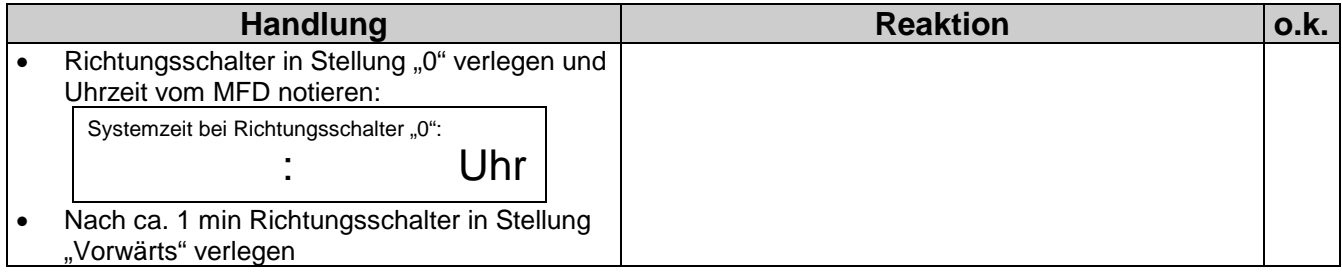

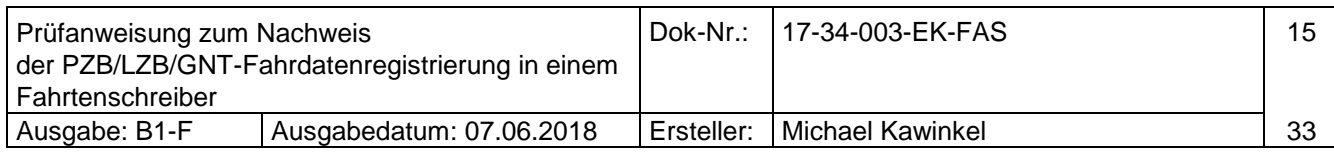

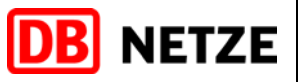

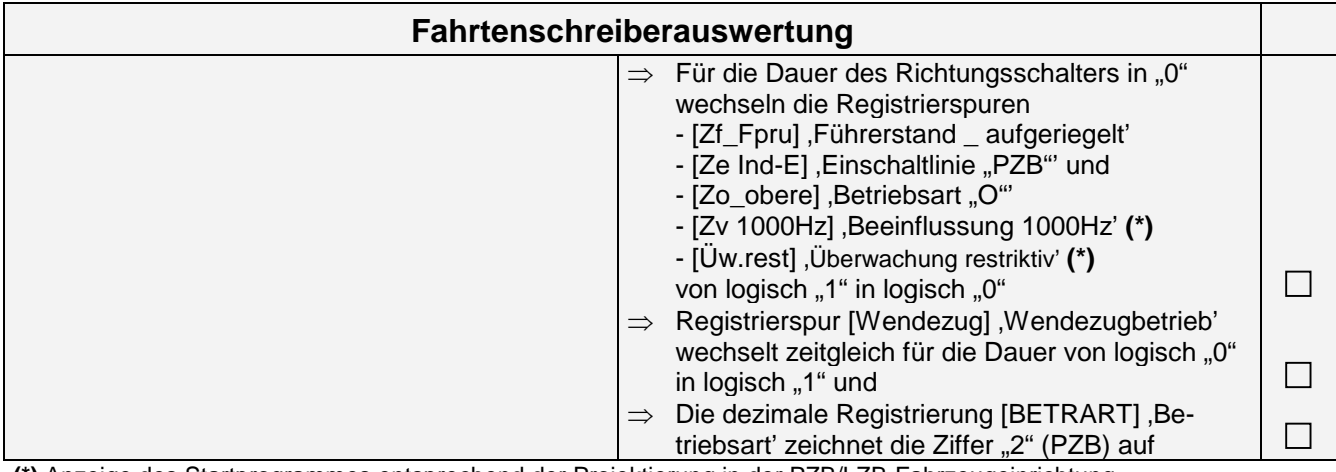

**(\*)** Anzeige des Startprogrammes entsprechend der Projektierung in der PZB/LZB-Fahrzeugeinrichtung

#### <span id="page-16-0"></span>**7.5 Startprogramm und 500Hz-Funktion**

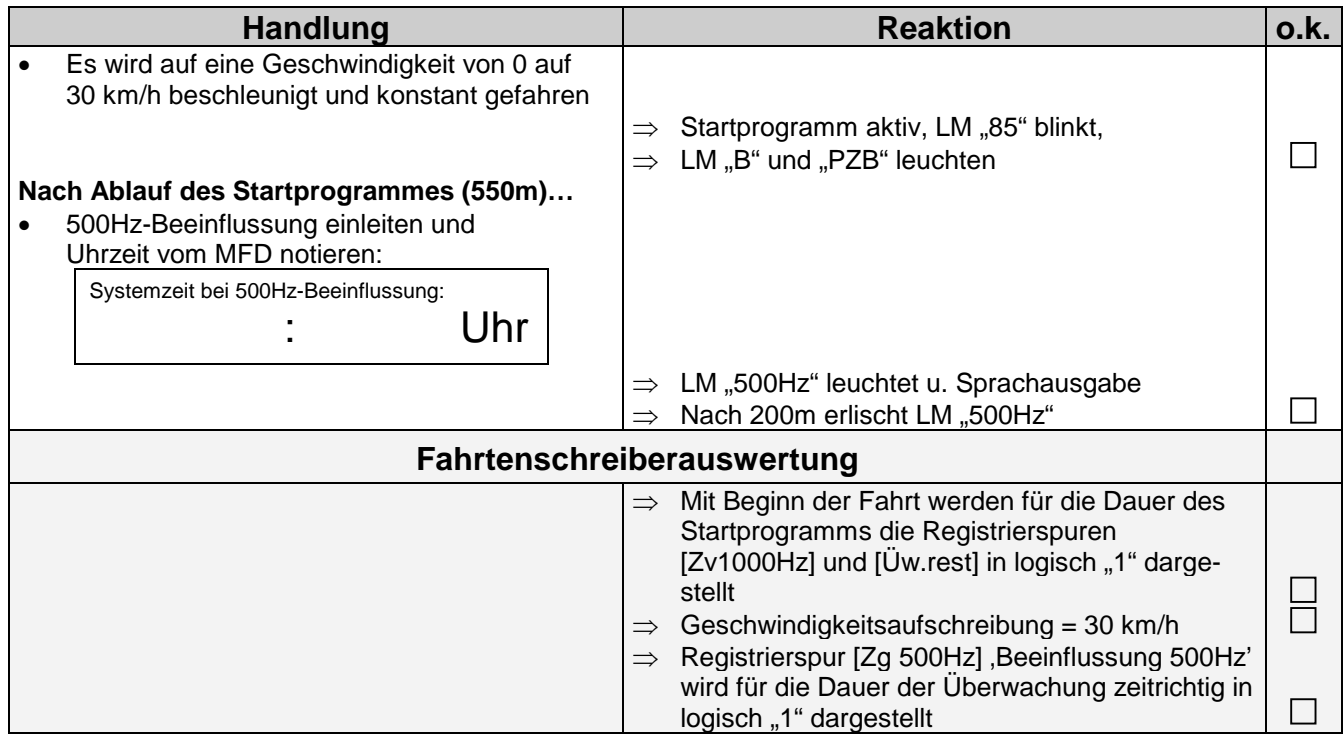

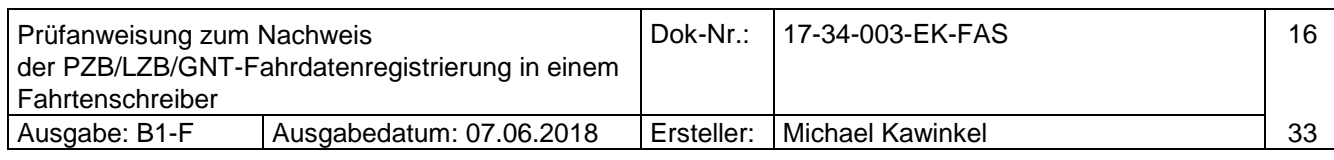

<span id="page-17-0"></span>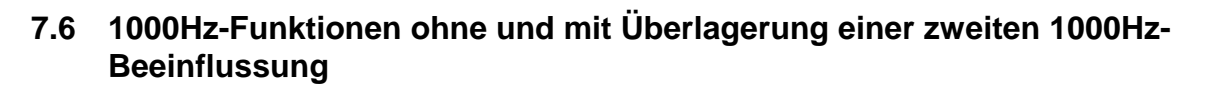

**DB** NETZE

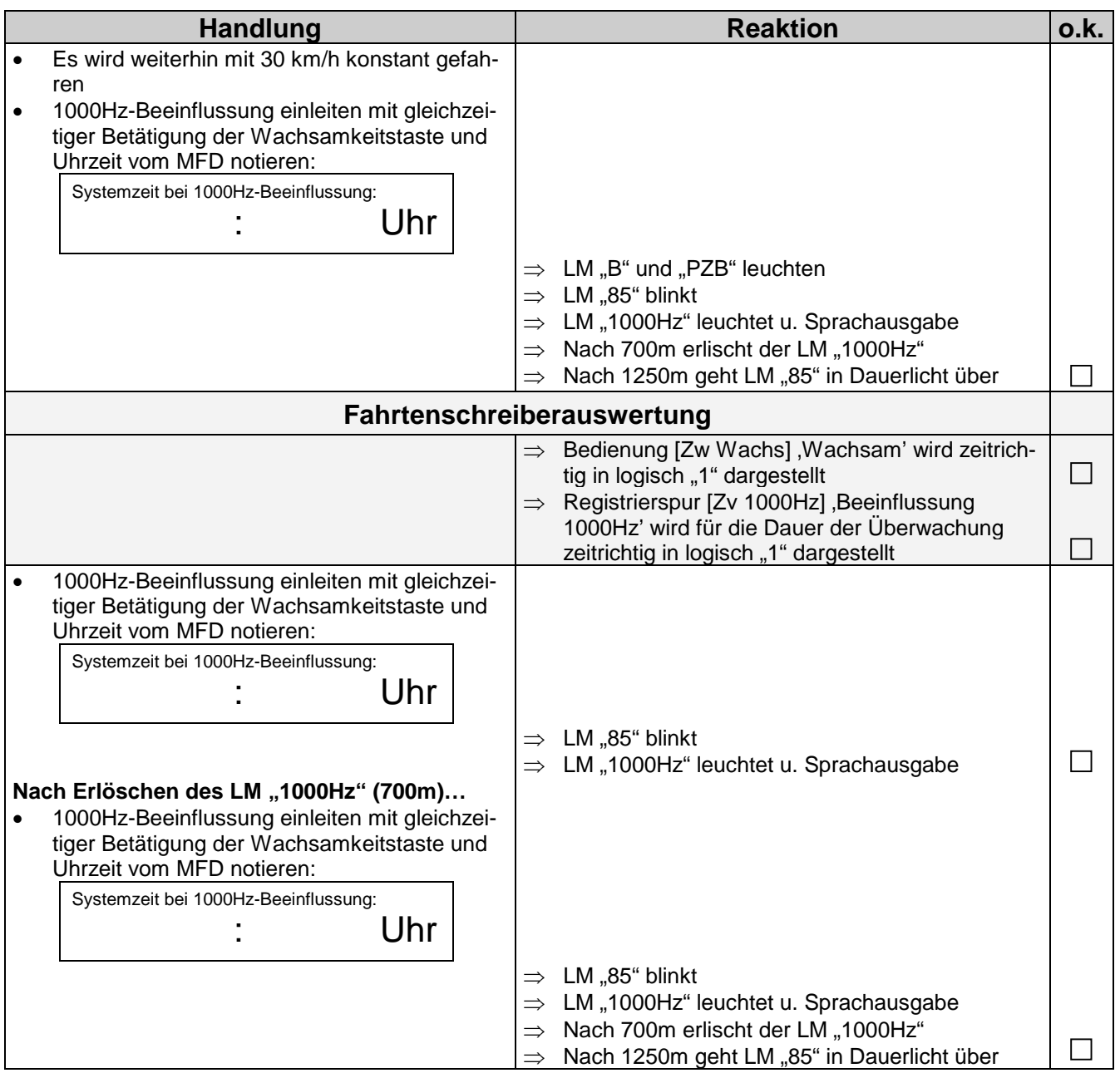

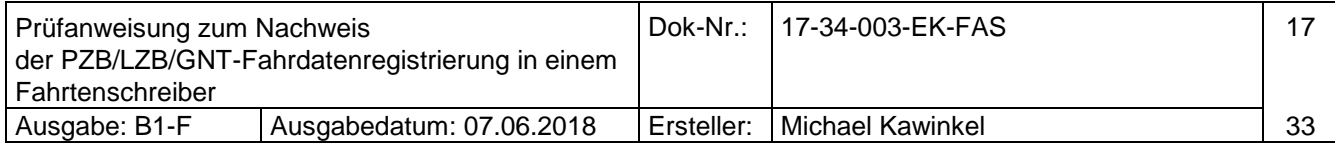

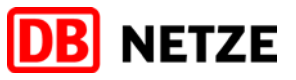

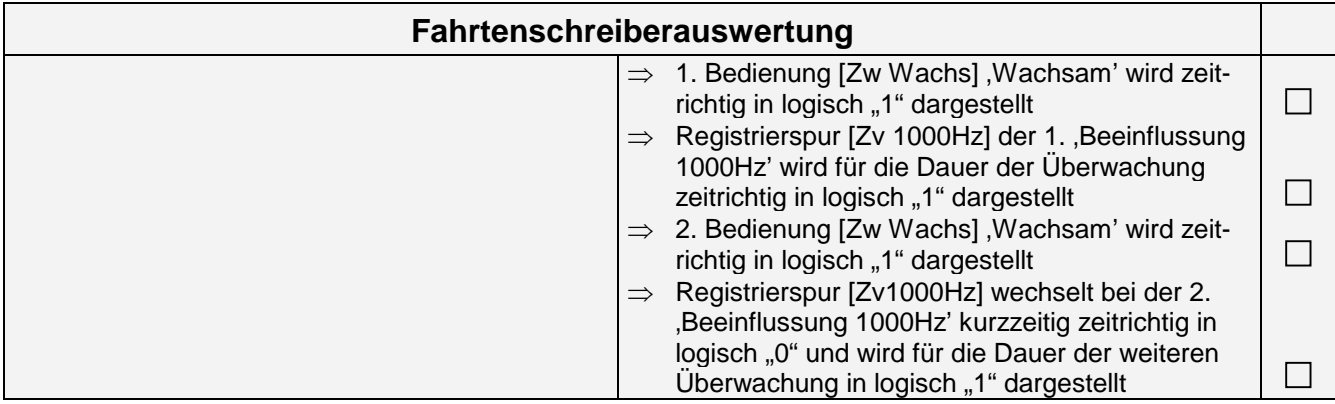

#### <span id="page-18-0"></span>**7.7 2000Hz-Funktion ohne und mit Befehlstaste**

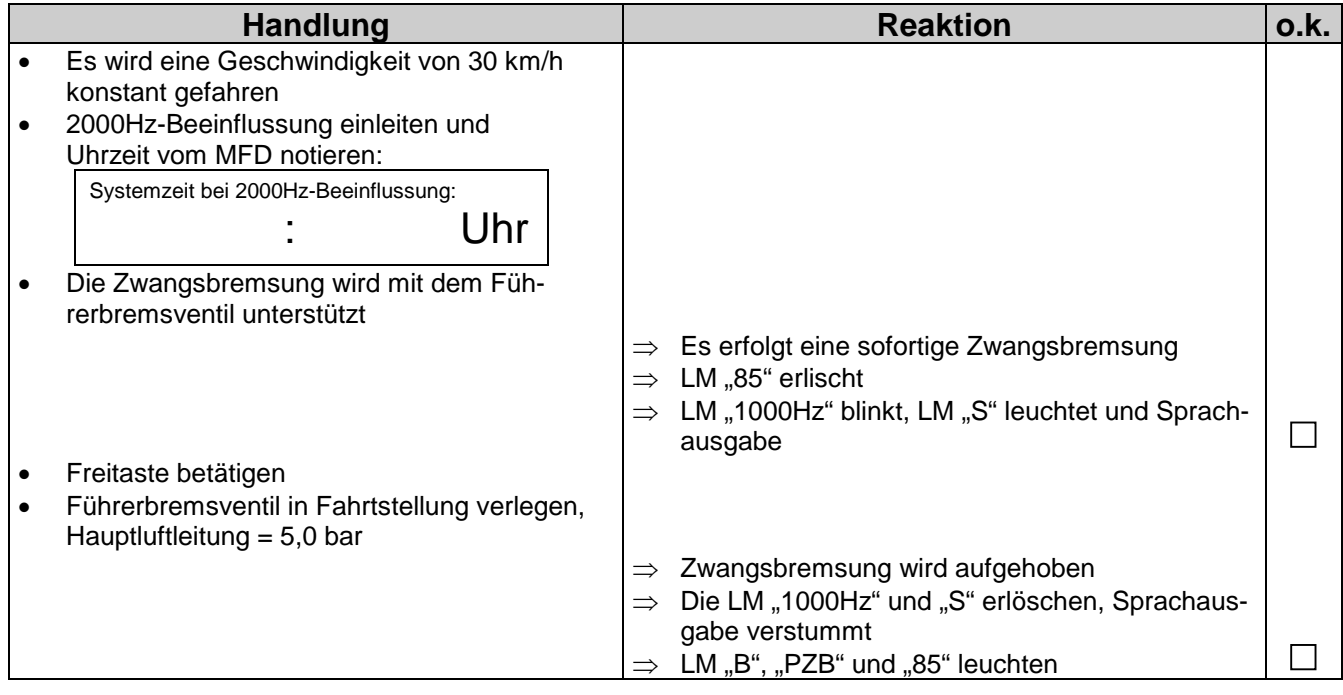

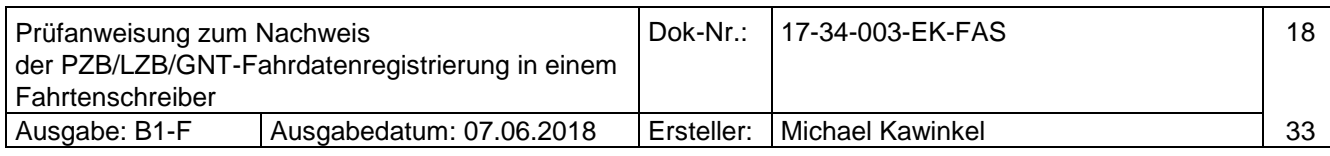

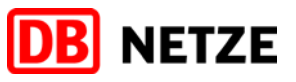

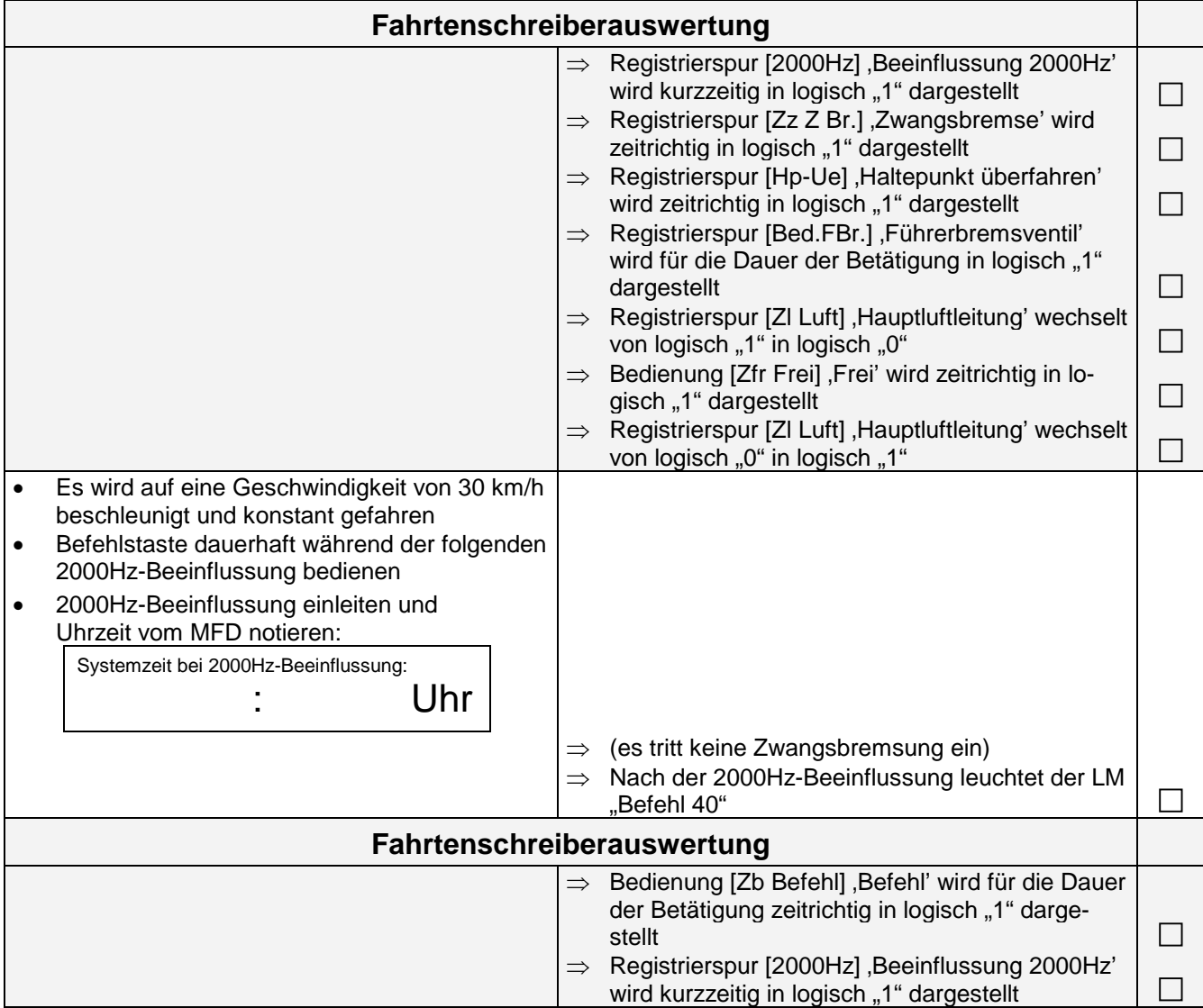

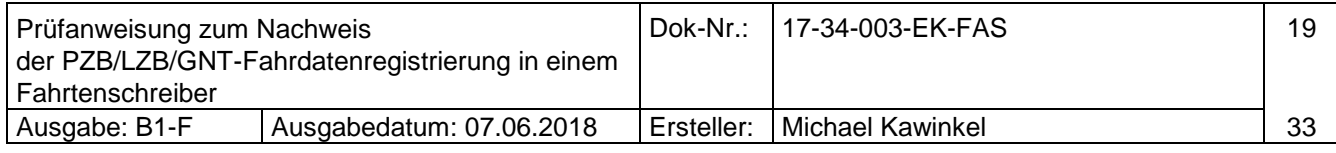

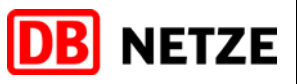

## <span id="page-20-0"></span>**7.8 Vist > Vue nach 1000Hz-Beeinflussung**

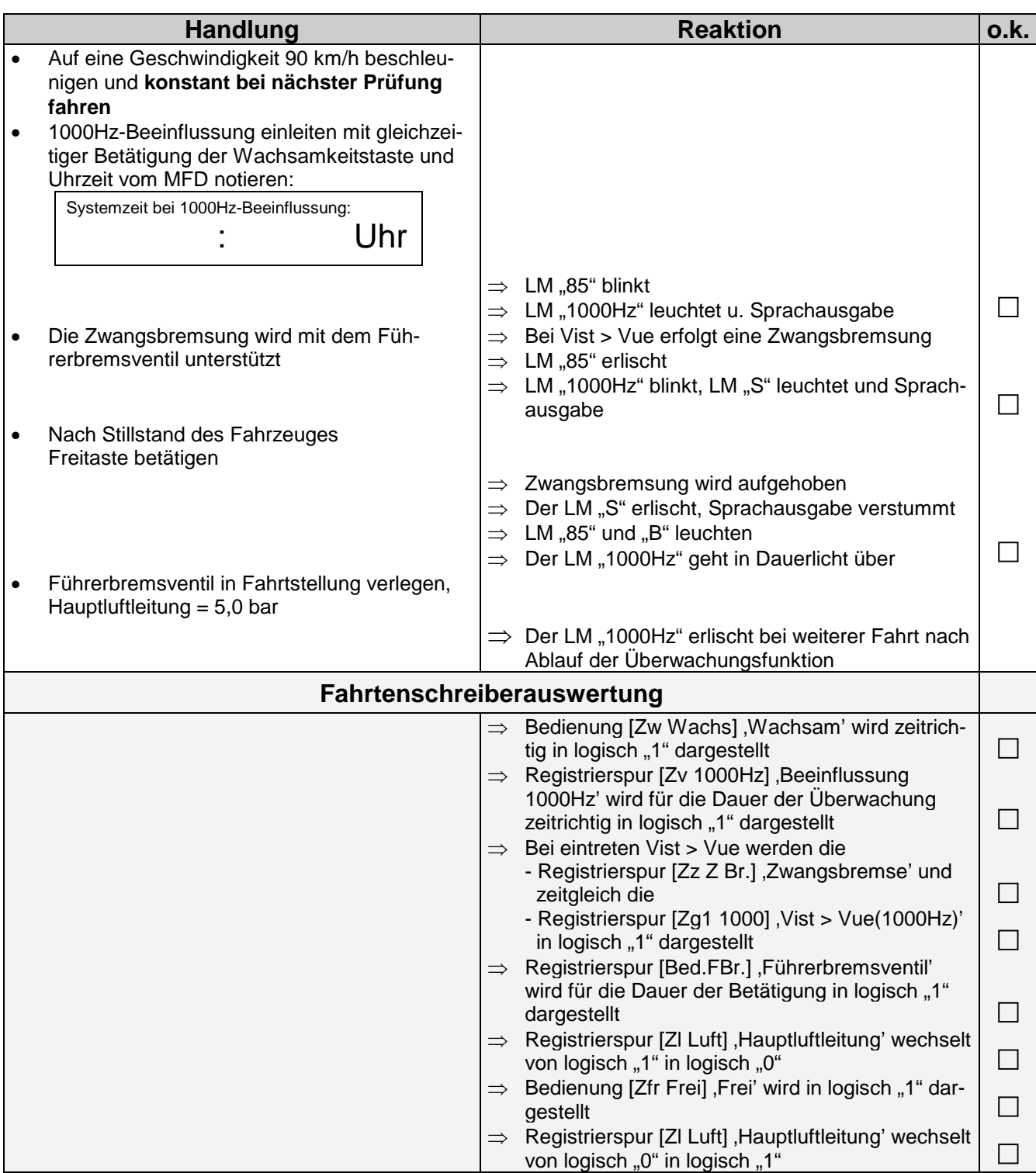

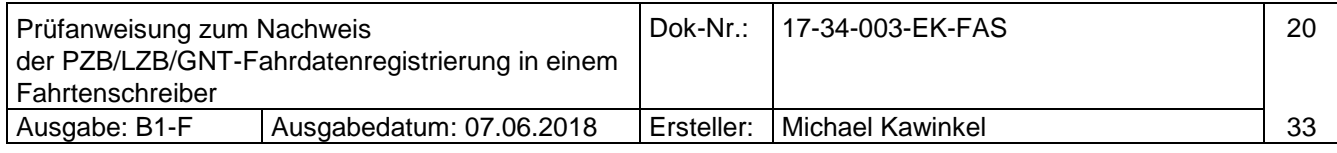

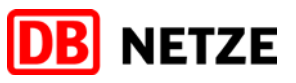

## <span id="page-21-0"></span>**7.9 Vist > Vue nach 500Hz-Beeinflussung**

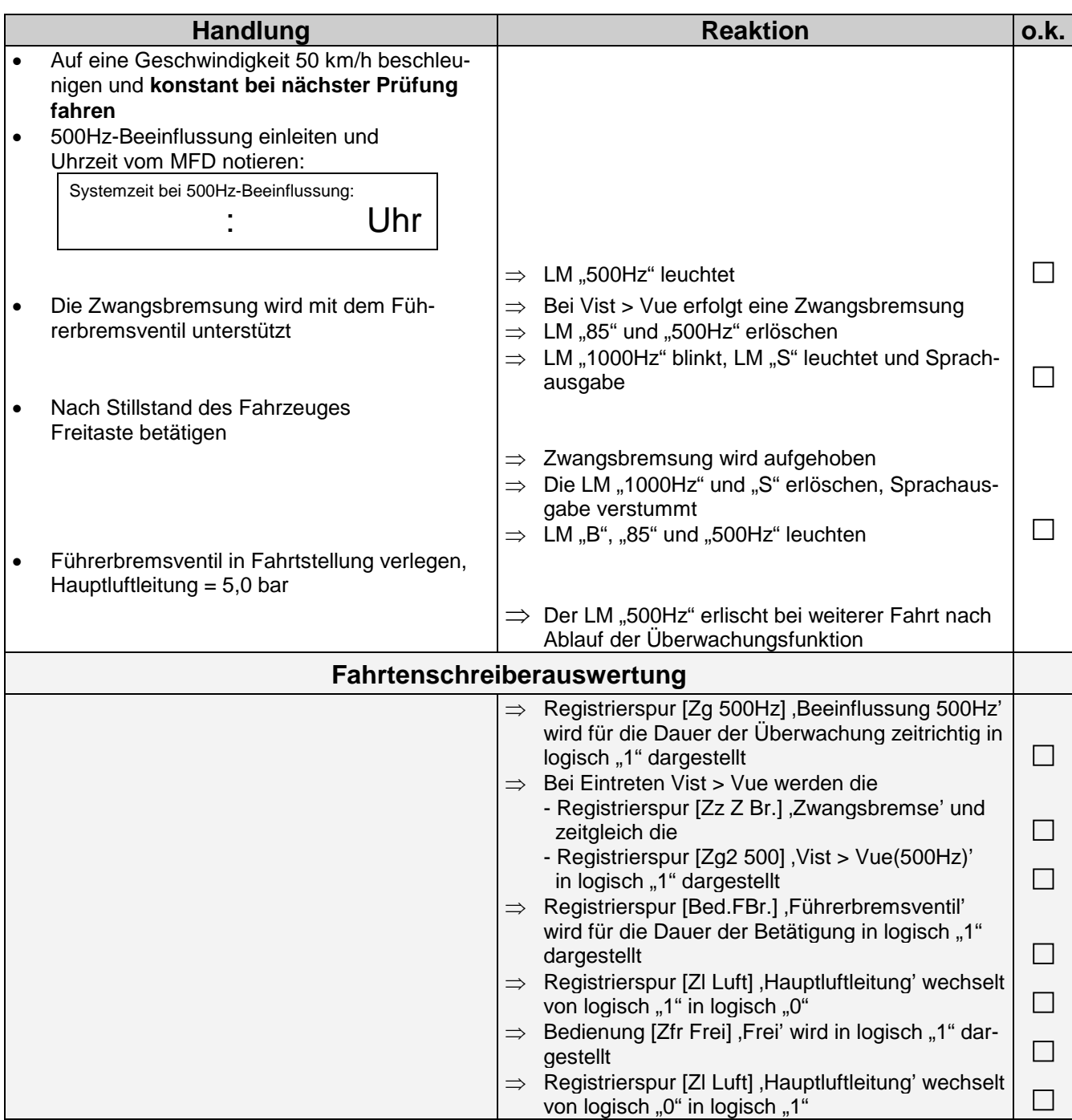

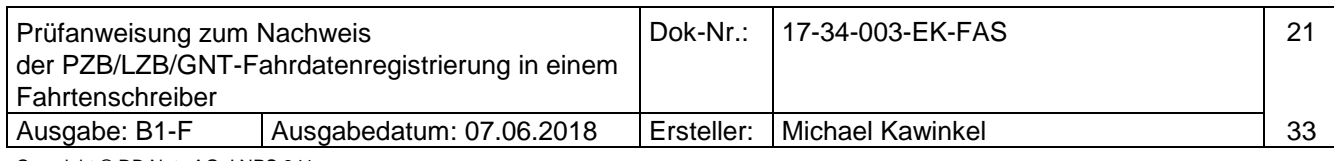

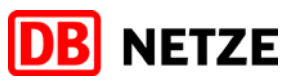

## <span id="page-22-0"></span>**7.10 Betriebsarten PZB/LZB gesperrt**

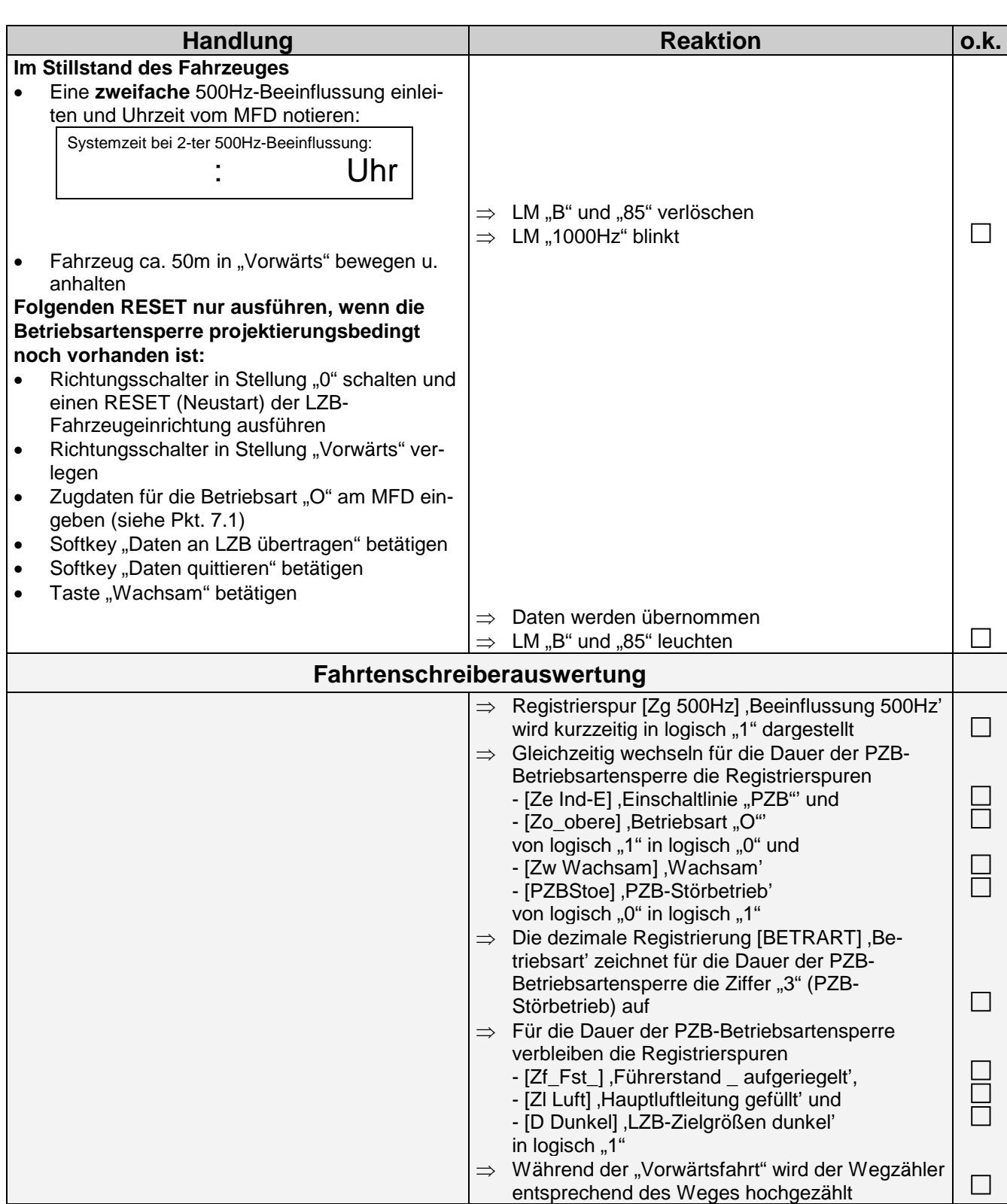

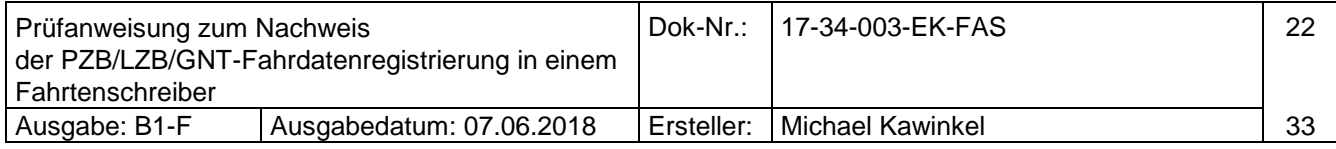

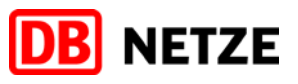

## <span id="page-23-0"></span>**7.11 Registrierung einer "Rückwärtsfahrt"**

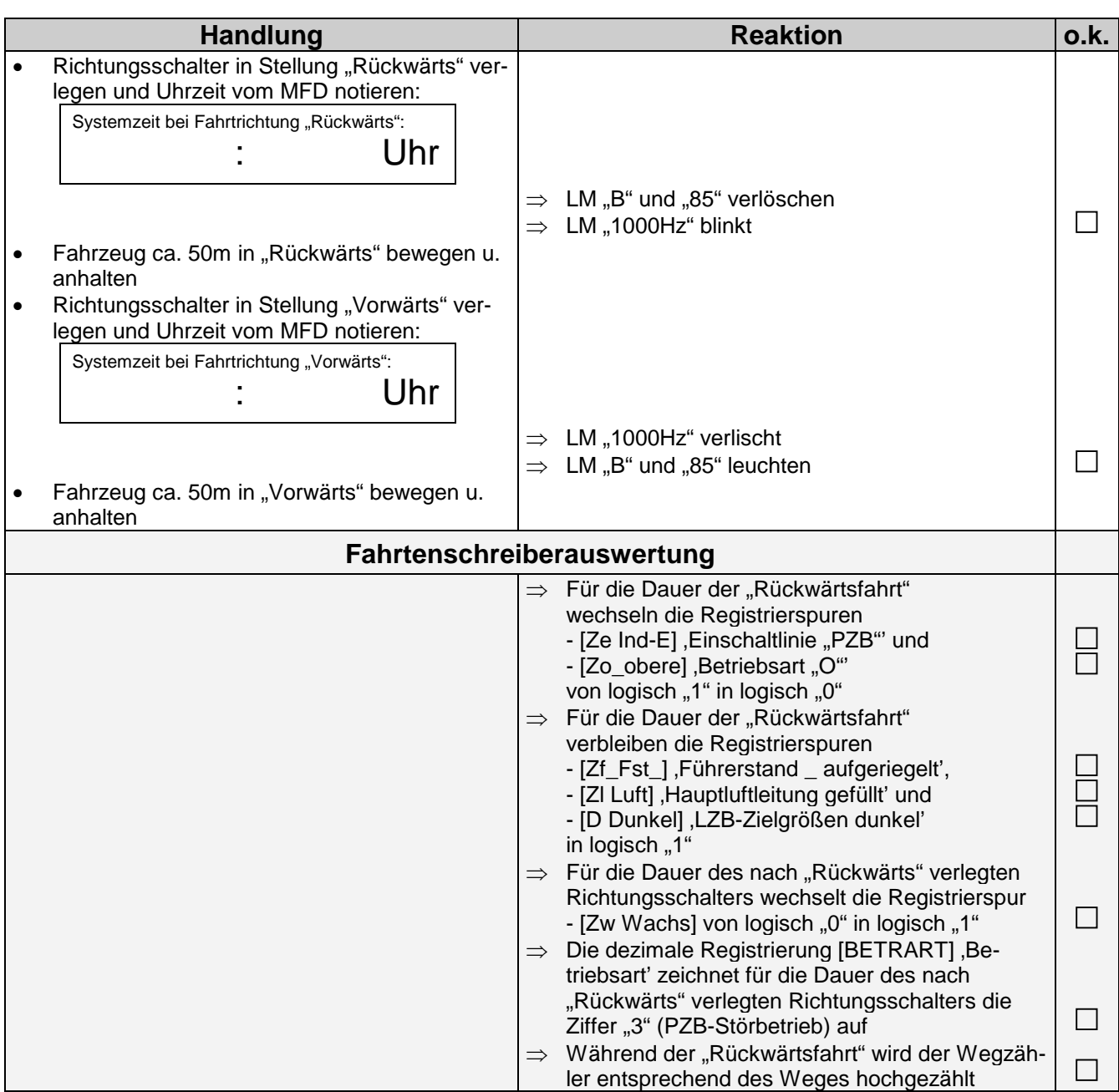

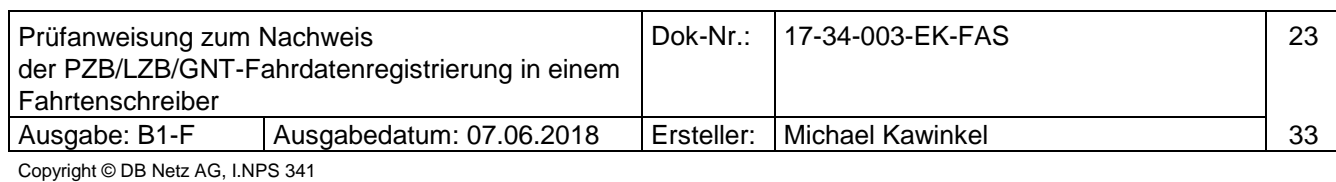

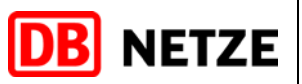

## <span id="page-24-0"></span>**7.12 Registrierung "Rückwärtsrollen"**

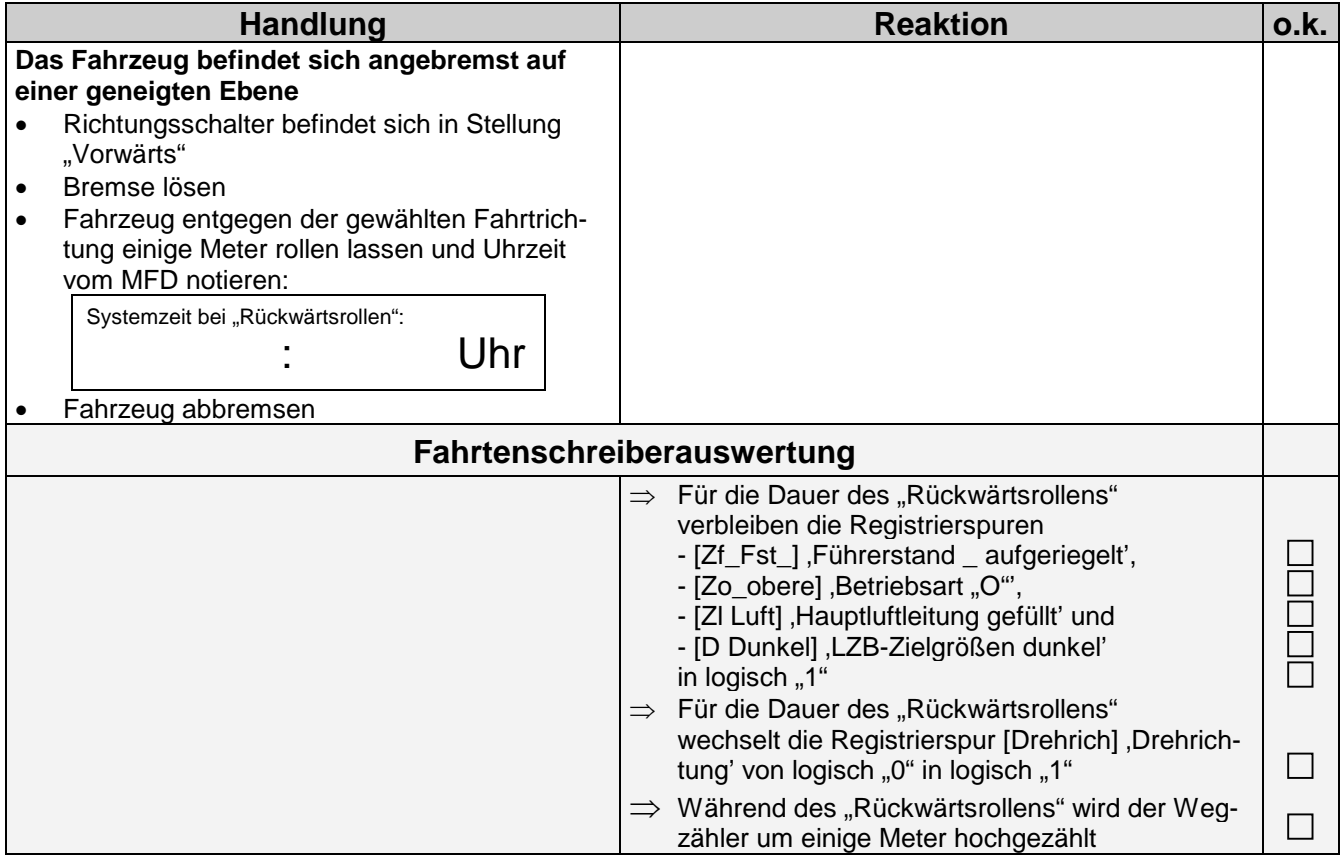

## <span id="page-24-1"></span>**7.13 Registrierung** "Typhon"

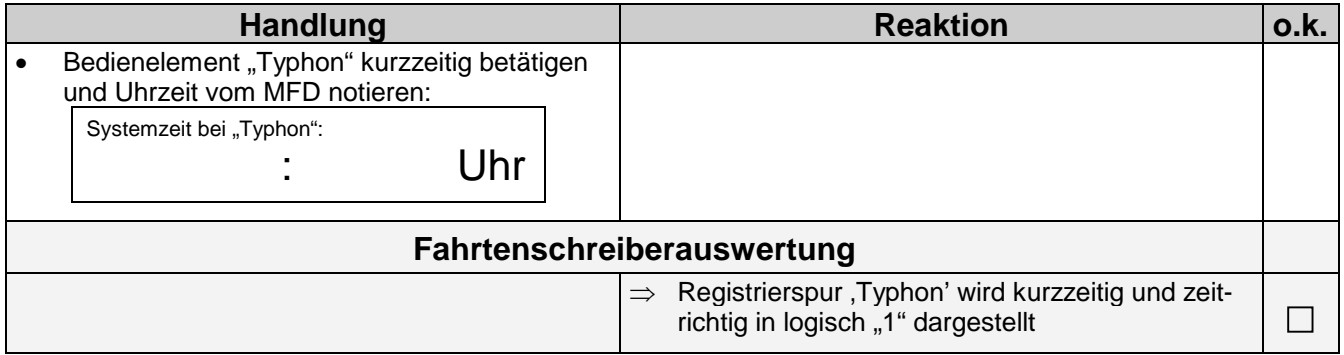

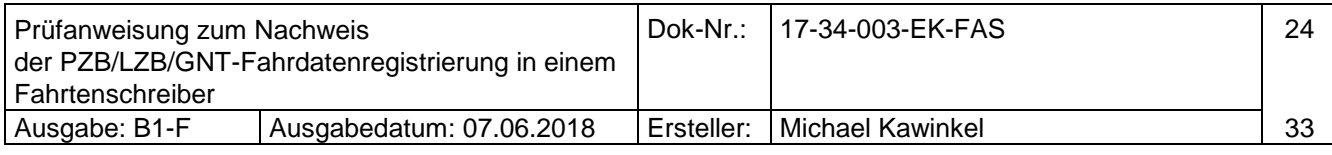

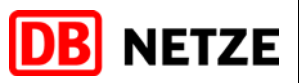

## <span id="page-25-0"></span>**7.14 Registrierung "Türenfreigabe" und "Status Türen"**

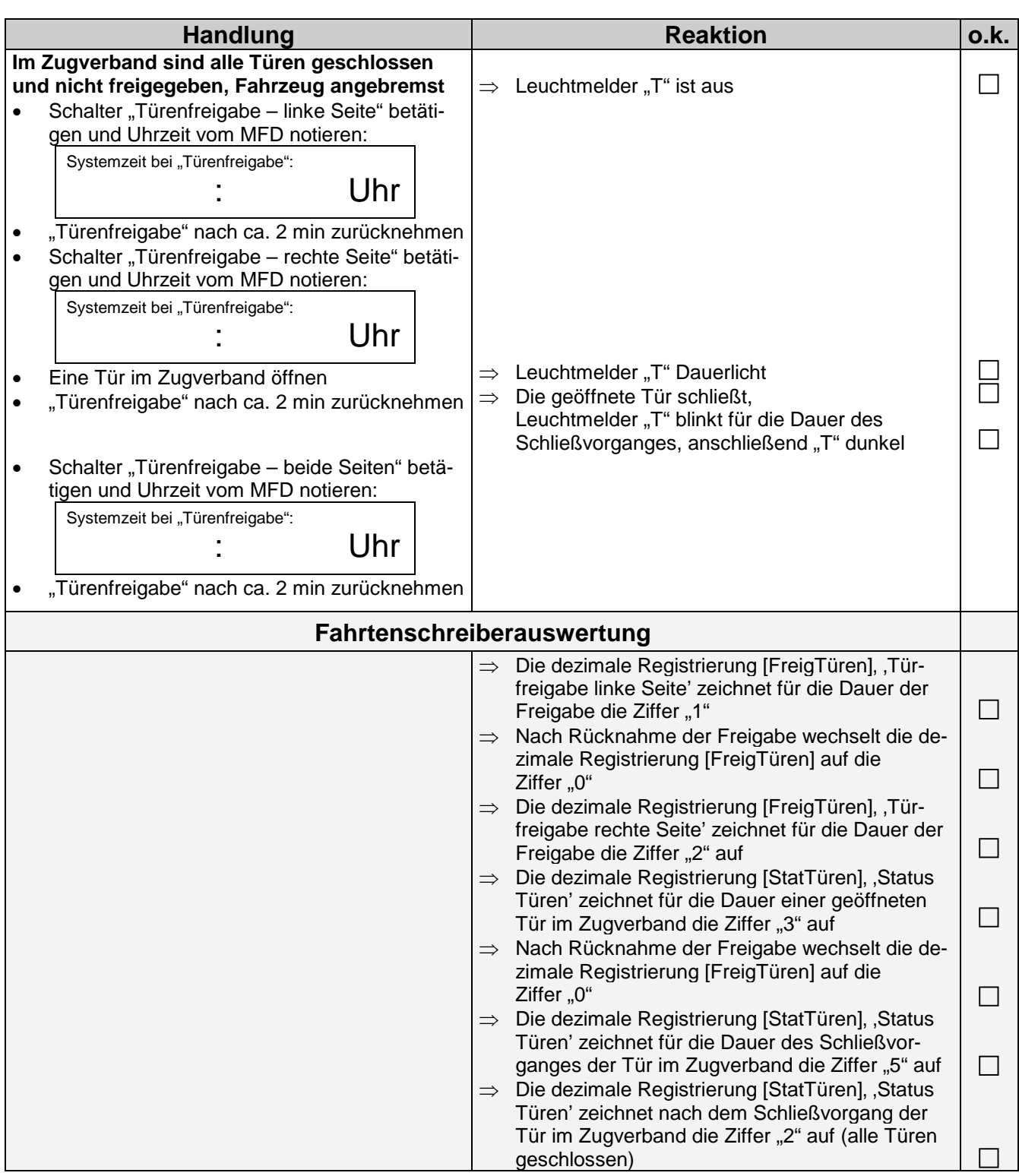

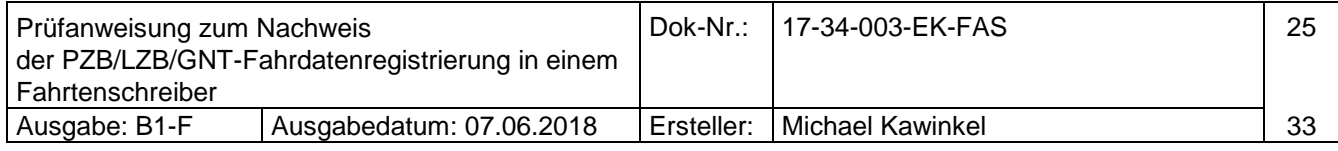

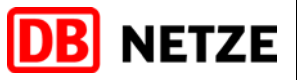

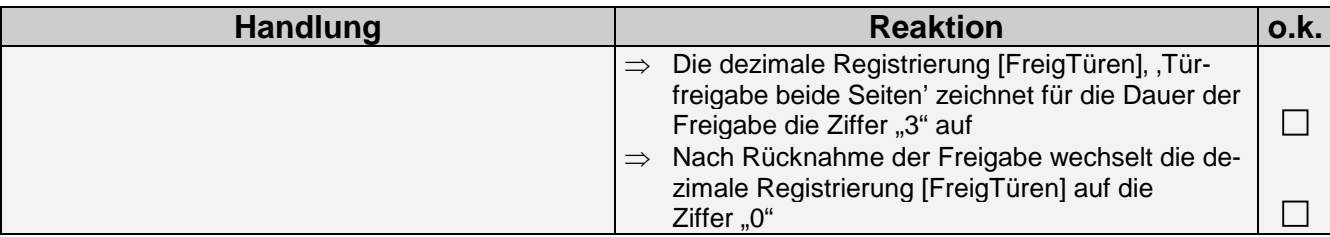

## <span id="page-26-0"></span>**7.15 Registrierung "Personalwechsel"**

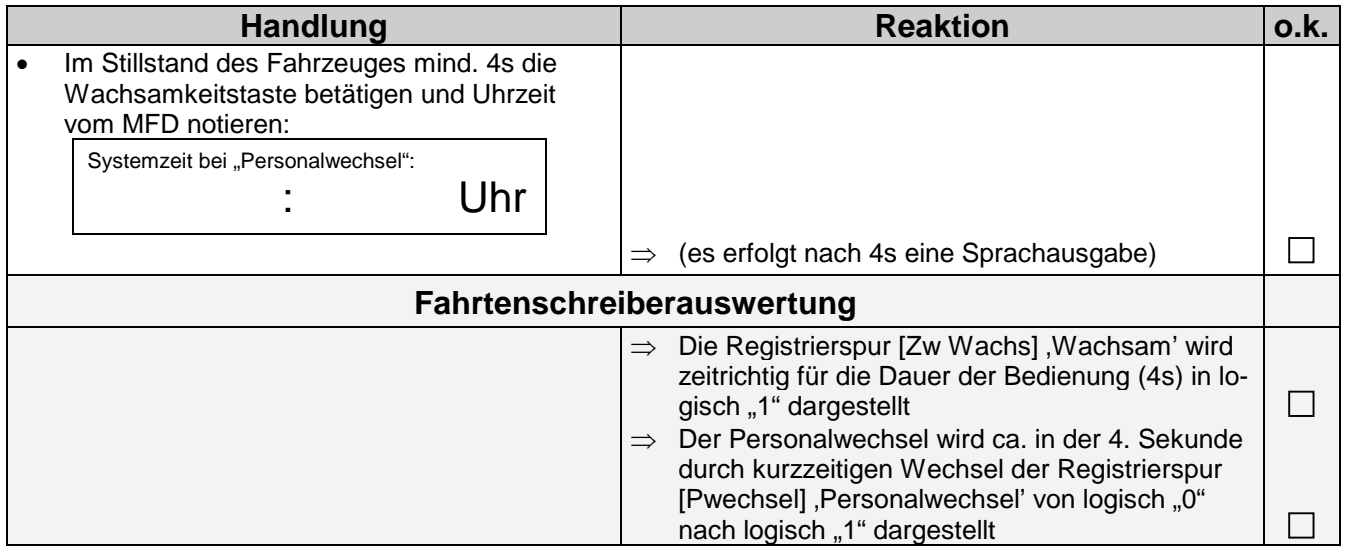

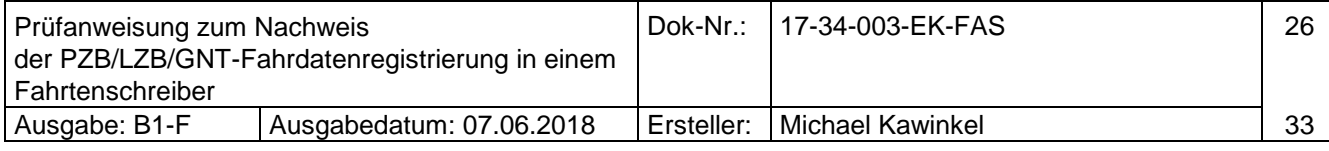

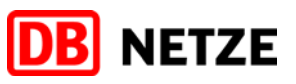

## <span id="page-27-0"></span>**7.16 Funktionen der LZB-Übertragung**

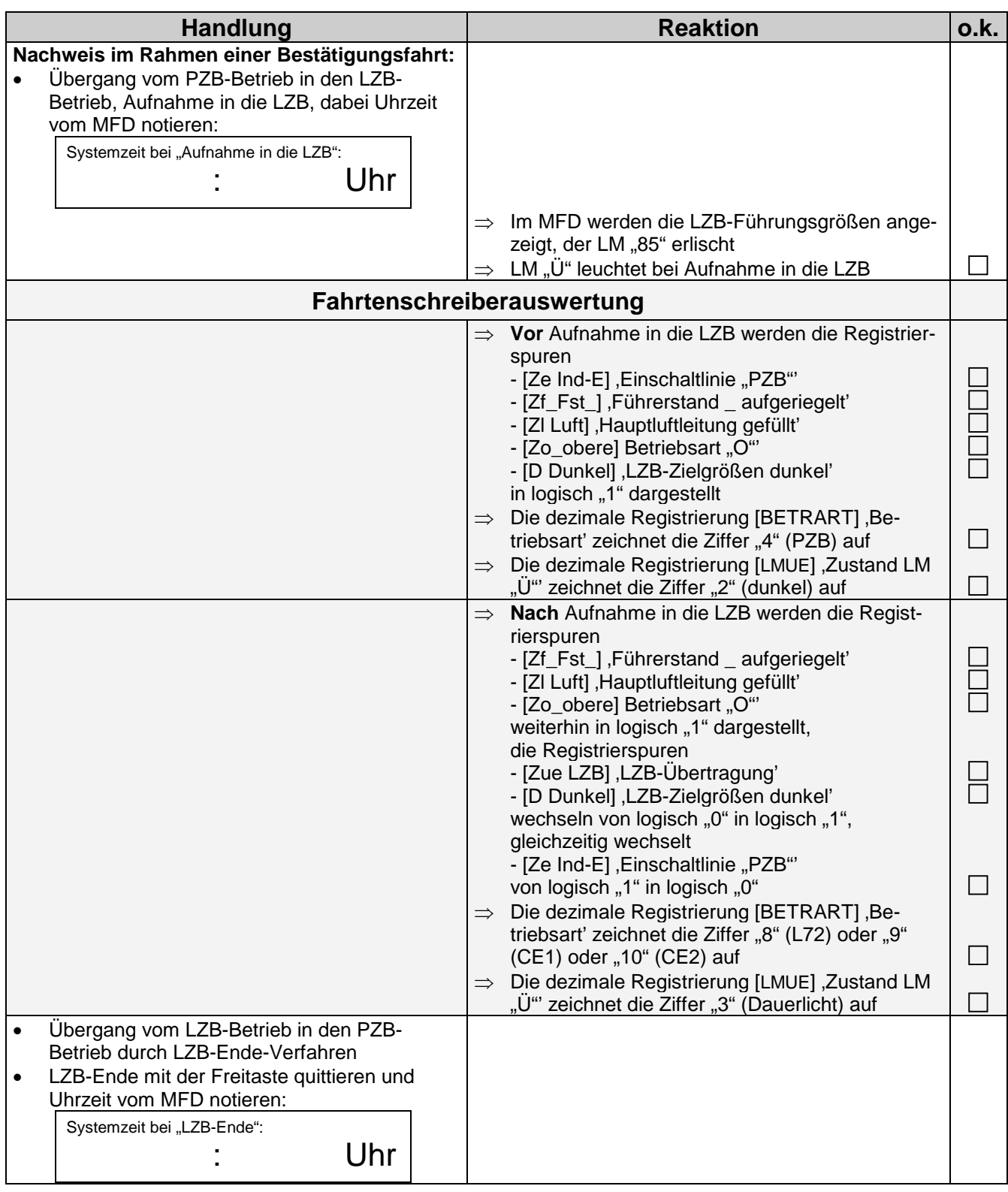

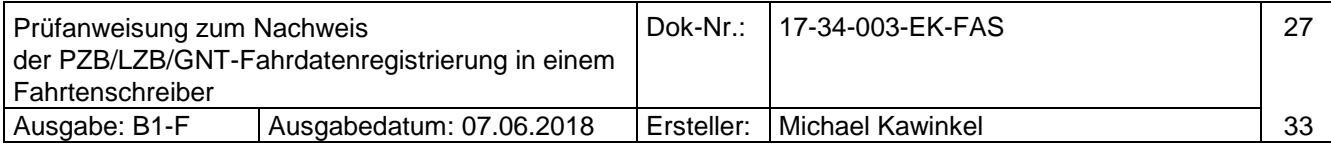

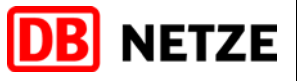

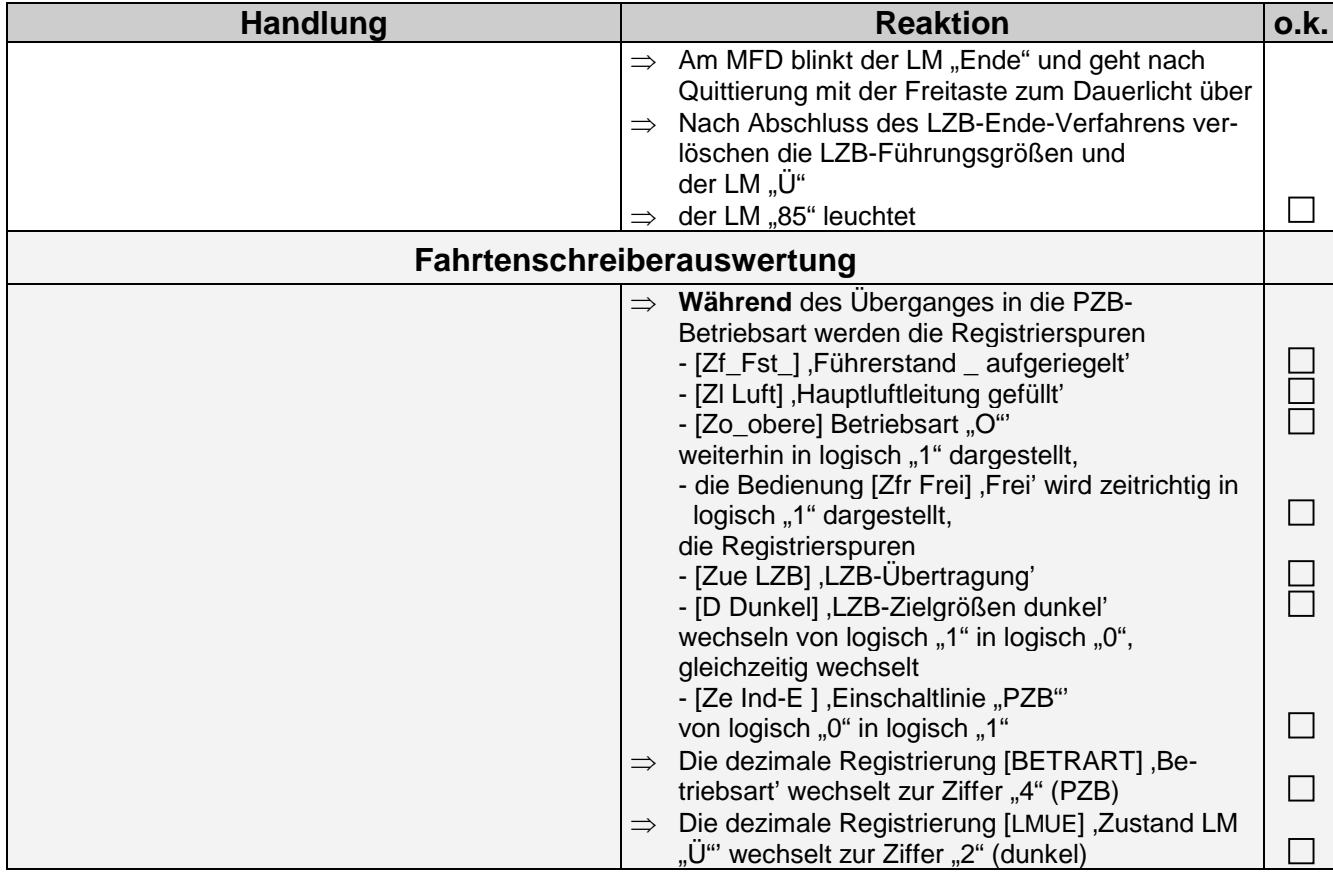

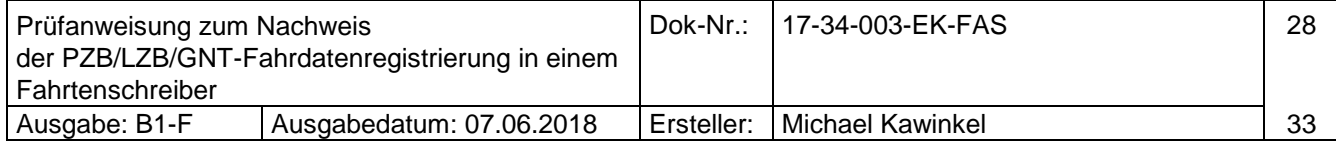

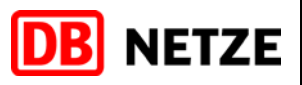

## <span id="page-29-0"></span>**7.17 Registrierung einer gestörten MVB-Kommunikation**

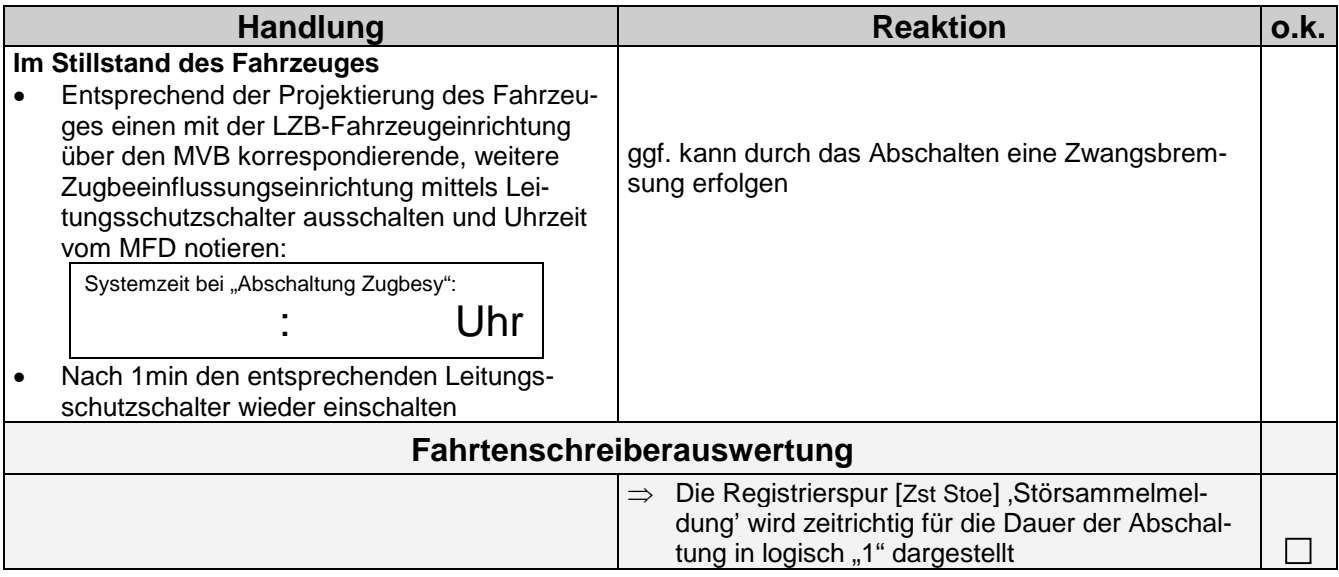

## <span id="page-29-1"></span>**7.18 Registrierung "Führerstandswechsel"**

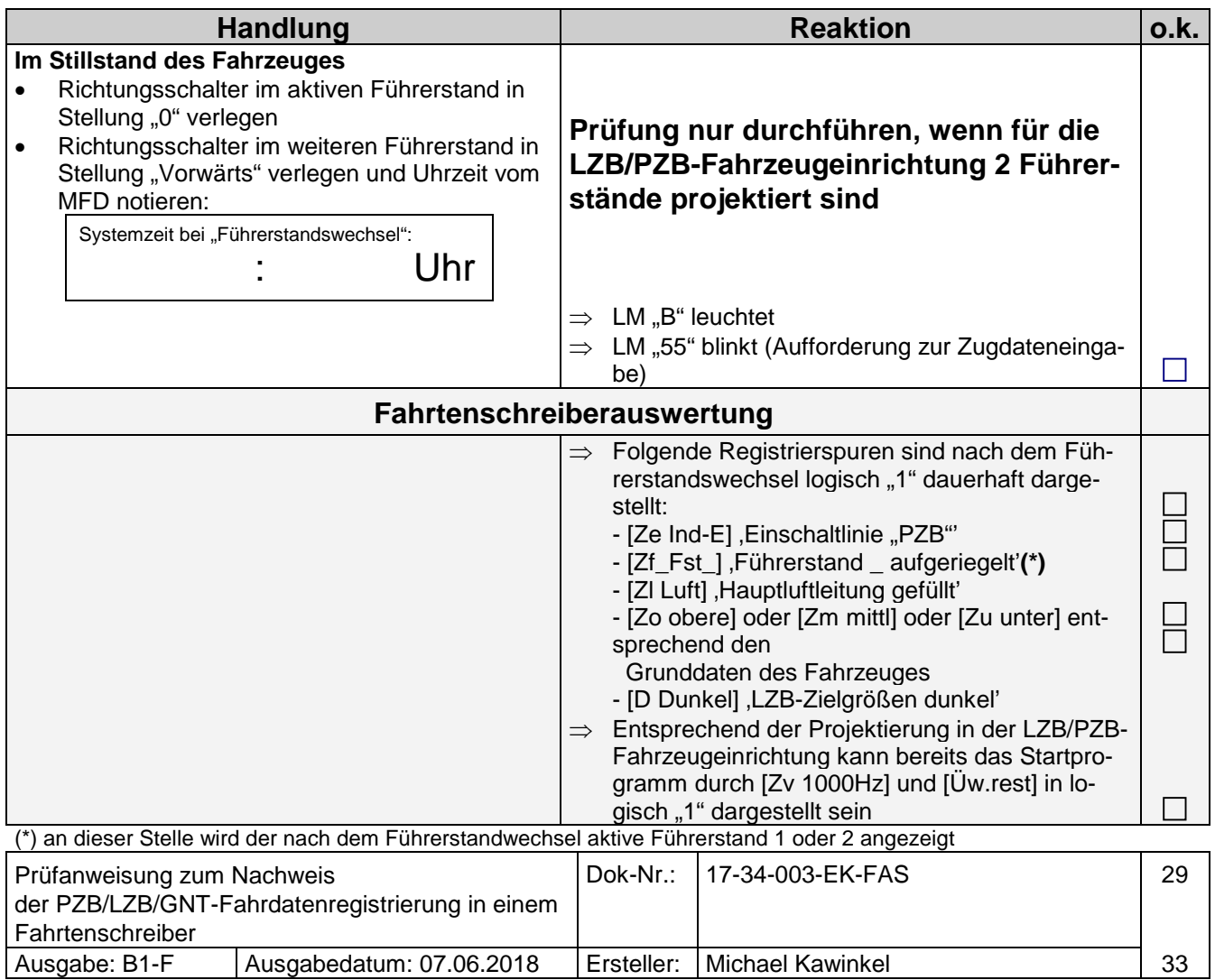

Copyright © DB Netz AG, I.NPS 341

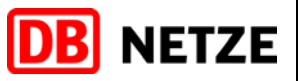

## <span id="page-30-0"></span>**7.19 Prüfen der Rasterung der Geschwindigkeits- und Wegdaten u. Sifa-Funktion**

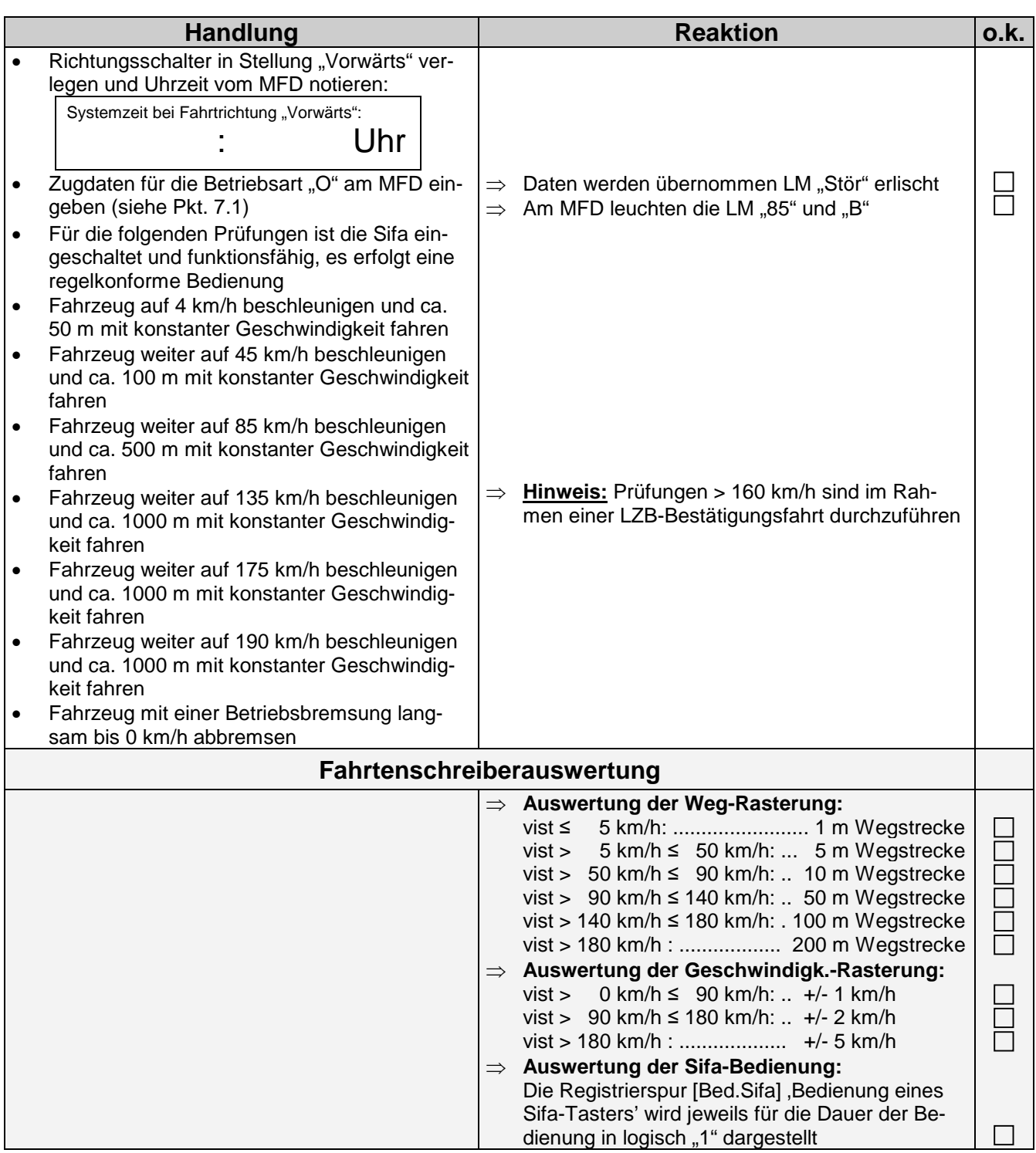

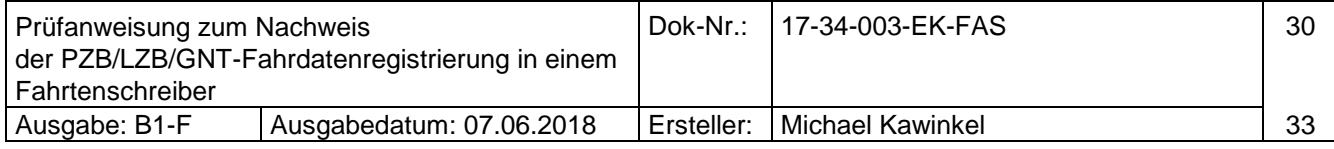

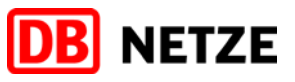

## **8 Elektronische Fahrdaten auslesen**

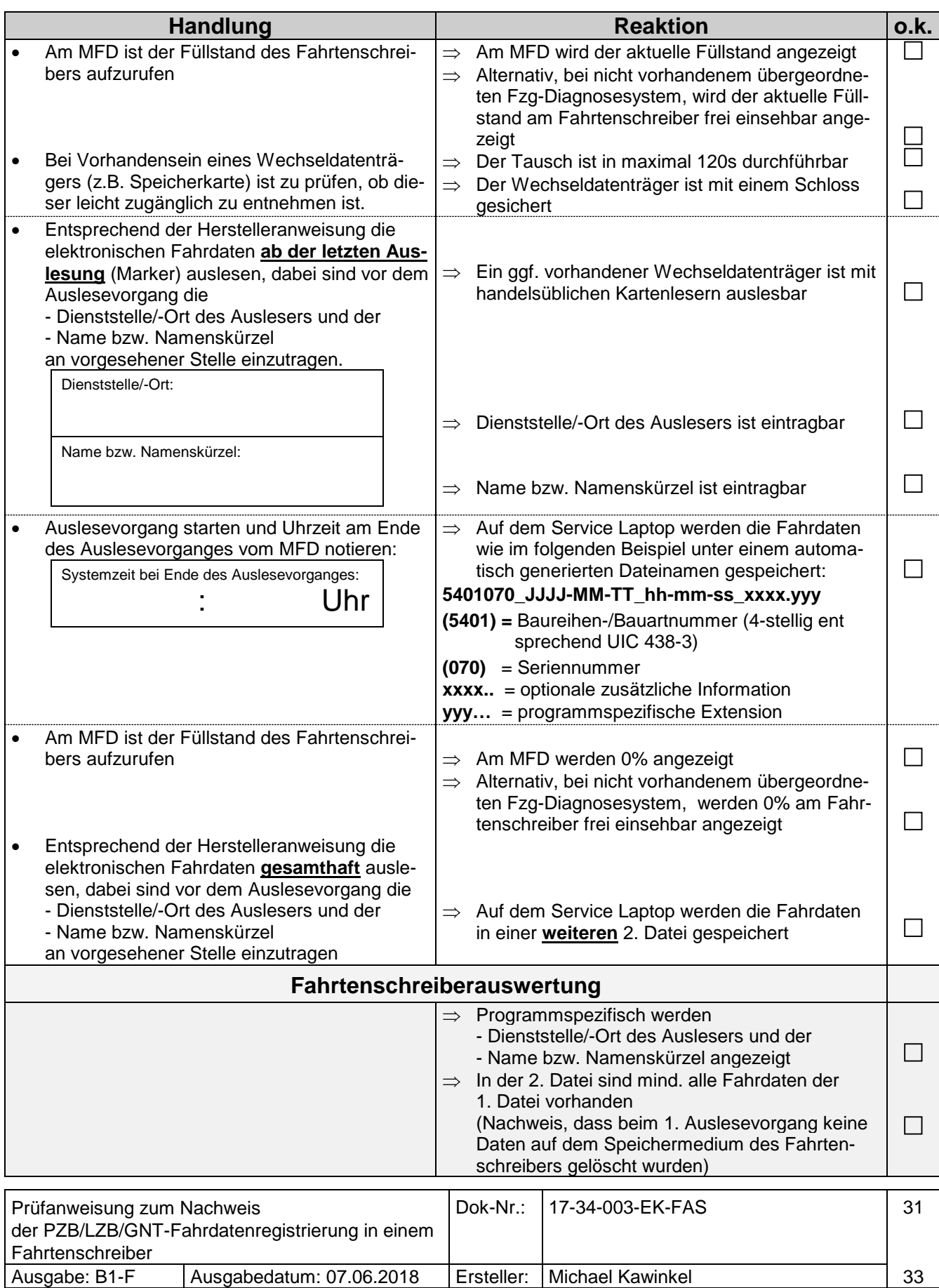

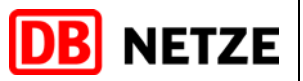

 $\Box$ 

 $\Box$ 

#### <span id="page-32-0"></span>**9 Stördatenspeicher auslesen**

- Stördatenspeicher der LZB/PZB-Fahrzeugeinrichtung auslesen
- Im Stördatenspeicher der LZB/PZB-Fahrzeugeinrichtung wurden folgende Störnummern festgestellt (\*):

\_\_\_\_\_\_\_\_\_\_\_\_\_\_\_\_\_\_\_\_\_\_\_\_\_\_\_\_\_\_\_\_\_\_\_\_\_\_\_\_\_\_\_\_\_\_\_\_\_\_\_\_\_\_\_\_\_\_\_\_\_\_\_\_

\_\_\_\_\_\_\_\_\_\_\_\_\_\_\_\_\_\_\_\_\_\_\_\_\_\_\_\_\_\_\_\_\_\_\_\_\_\_\_\_\_\_\_\_\_\_\_\_\_\_\_\_\_\_\_\_\_\_\_\_\_\_\_\_

\_\_\_\_\_\_\_\_\_\_\_\_\_\_\_\_\_\_\_\_\_\_\_\_\_\_\_\_\_\_\_\_\_\_\_\_\_\_\_\_\_\_\_\_\_\_\_\_\_\_\_\_\_\_\_\_\_\_\_\_\_\_\_\_

\_\_\_\_\_\_\_\_\_\_\_\_\_\_\_\_\_\_\_\_\_\_\_\_\_\_\_\_\_\_\_\_\_\_\_\_\_\_\_\_\_\_\_\_\_\_\_\_\_\_\_\_\_\_\_\_\_\_\_\_\_\_\_\_

\_\_\_\_\_\_\_\_\_\_\_\_\_\_\_\_\_\_\_\_\_\_\_\_\_\_\_\_\_\_\_\_\_\_\_\_\_\_\_\_\_\_\_\_\_\_\_\_\_\_\_\_\_\_\_\_\_\_\_\_\_\_\_\_

\_\_\_\_\_\_\_\_\_\_\_\_\_\_\_\_\_\_\_\_\_\_\_\_\_\_\_\_\_\_\_\_\_\_\_\_\_\_\_\_\_\_\_\_\_\_\_\_\_\_\_\_\_\_\_\_\_\_\_\_\_\_\_\_

\_\_\_\_\_\_\_\_\_\_\_\_\_\_\_\_\_\_\_\_\_\_\_\_\_\_\_\_\_\_\_\_\_\_\_\_\_\_\_\_\_\_\_\_\_\_\_\_\_\_\_\_\_\_\_\_\_\_\_\_\_\_\_\_

\_\_\_\_\_\_\_\_\_\_\_\_\_\_\_\_\_\_\_\_\_\_\_\_\_\_\_\_\_\_\_\_\_\_\_\_\_\_\_\_\_\_\_\_\_\_\_\_\_\_\_\_\_\_\_\_\_\_\_\_\_\_\_\_

- Stördatenspeicher des Fahrtenschreibers auslesen
- Im Stördatenspeicher des Fahrtenschreibers wurden folgende Störeinträge festgestellt (\*):

#### **(\*) Kritische Einträge sind unter Pkt. 11 'Bemerkungen' zu erläutern**

#### <span id="page-32-1"></span>**10 Abschlussarbeiten**

- Richtungsschalter in Stellung "0" legen
- Zugsicherungseinrichtung mittels LSS elektrisch ausschalten
- Prüfadapter entfernen
- Zugsicherungseinrichtung mittels LSS elektrisch einschalten
- Zugsicherungseinrichtung Funktionsprüfung durchführen ……………Prüflauf i.O.
- Geräteschrank-Schrank verschließen

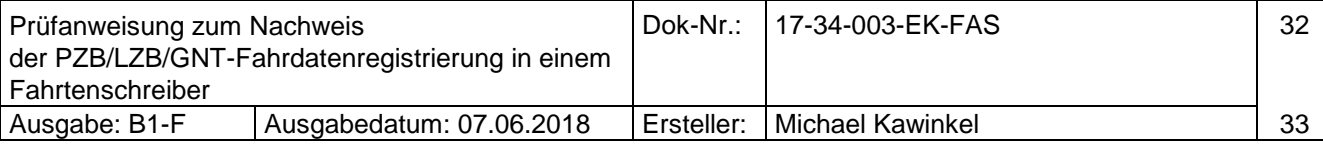

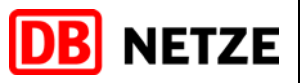

## <span id="page-33-0"></span>**11 Bemerkungen**

………………………………………………………………………………….. ………………………………………………………………………………….. ………………………………………………………………………………….. ………………………………………………………………………………….. ………………………………………………………………………………….. …………………………………………………………………………………..

## <span id="page-33-1"></span>**12 Prüfbestätigung**

Mit der LZB/PZB/GNT-Fahrzeugeinrichtung im Triebfahrzeug …………..………… wurden entsprechend diesem Protokoll die vorgenannten Prüfungen durchgeführt:

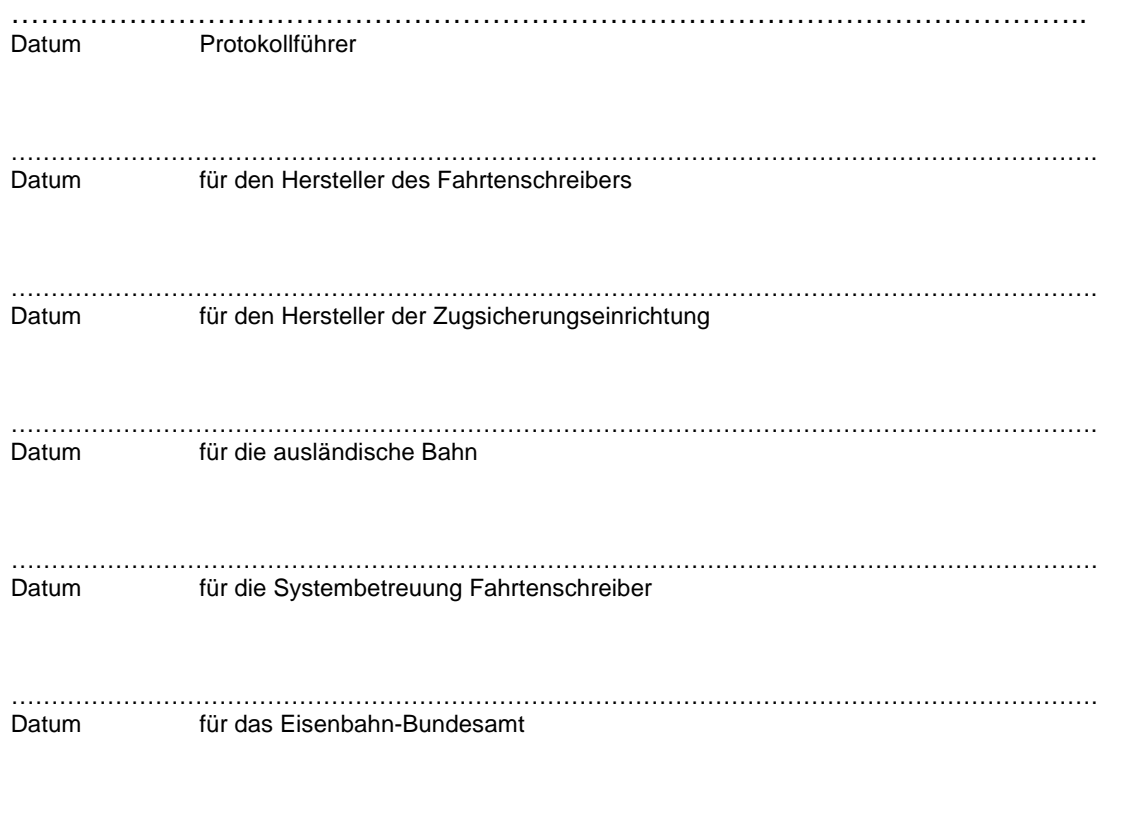

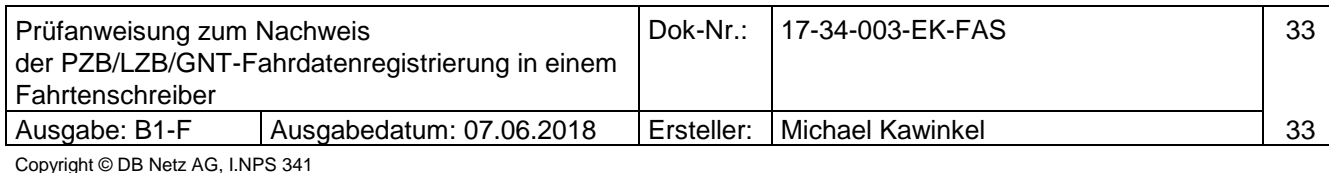

………………………………………………………………………………………………………………………